# 2013 年度 卒業研究

ネットオークション支援に関する研究

指導教員 渡辺 恭人 学籍番号 1040156 氏名 佐藤美紀

提出日 2013 年 12 月 16 日

1. 背景・目的…………………………………………………………………………………4

1-1 背景

- 1-2 目的
- 2. 現状…………………………………………………………………………………………6
	- 2-1 オークションの利用目的
	- 2-2 各種オークションサイト比較
		- 2-2-1 メールでの取引のお知らせ機能
		- 2-2-2 落札後、出品者とやりとり機能
		- 2-2-4 API 利用規約について
		- 2-2-5 オークションの利用目的
	- 2-3 問題点
	- 2-4 オークション支援サイト比較
	- 2-5 各オークションサイトで API を提供しているサービス
		- 2-5-1 Yahoo! JAPAN が提供しているオークション WebAPI
		- 2-5-2 楽天オークションが提供しているオークション WebAPI
		- 2-5-3 楽天 API とヤフオク!API の二つは連携が可能であるか
		- 2-5-4 API 利用規約について
- 3. 解決方法……………………………………………………………………………………18
	- 3-1 解決へのアプローチ
	- 3-2 解決方法の提案
	- 3-3 期待される機能の提案
		- 3-3-1 各オークションサイトの管理
		- 3-3-2 取引手順の運営を円滑に簡略化
		- 3-3-3 送料選択、入金の管理、メールのやり取りの簡略化
		- 3-3-4 出品時間がまもなく終了することを知らせる機能。
- 4. 設計…………………………………………………………………………………………21
	- 4-1 実現目標

4-1-2 表示方法

4-2 各オークションサイトの API の検証

<sup>4-1-1</sup> 複数のオークションサイトにまたがっての検索

4-3 楽天オークションと Amazon をまとめての閲覧機能の検討 4-3-1 各オークションサイト一括閲覧検索ページの設計 4-4 ヤフオク!機能改善 5. 実装…………………………………………………………………………………………33 5-1 各オークションサイト一括検索画面の設計 5-1-1 フォームから検索キーワード送受信の流れ 5-2 機能 5-4 登録 5-4-1.データベースとテーブル構築 5-4-2.各オークションサイトの API 一覧 5-4-3. トップページ 6. 評価と考察…………………………………………………………………………………45 6-1 動作確認 6-2 機能評価 6-2-1 各オークションサイトの一括閲覧 6-2-2 ヤフオク!機能改善 6-3 考察 7. まとめと今後の課題………………………………………………………………………48 7-1 まとめ 7-2 今後の課題 参考文献………………………………………………………………………………………50 謝辞……………………………………………………………………………………………51

1.背景・目的

1-1 背景

いらないものを売る時にオークションをよく使用する人がいます。主に使われるのが、登 録が無料の楽天オークションと利用者が最も多いヤフオク!です。二つを使い分け出品してい ますが、終了時刻が重なってしまった場合や発送取引が重なった場合楽天やヤフオク!をいち いち開くのは面倒です。

また、ヤフオクはヤフーメールを主に使用します。CUC のメールは転送機能があり、CUC に 届いたメールは携帯のアドレスへと送られます。しかしヤフーメールは転送機能がないため 相手からの質問や、入札があるお知らせ、落札できなかったときのお知らせなどは常にチェ ックしていないとわかりません。

簡単に楽天とヤフオクをまとめて管理ができたらととても便利になります。また楽天オー クションとヤフオク!のみならずほかのオークション、または Amazon も管理できればと思い ました。

そして、落札する側にも便利になれるように、相場などを管理できるようになればより商 品の情報を容易に入手することができるようになる。

下の写真は出品者のための落札相場検索アプリケーションです。この図 1-1 の示すアプリ ケーションで、例えばスヌーピーはどのくらいで落札されているのか検索することができま す。このアプリケーションはヤフオク!、楽天、モバオクなど有名なオークションサイトを検 索することができます。

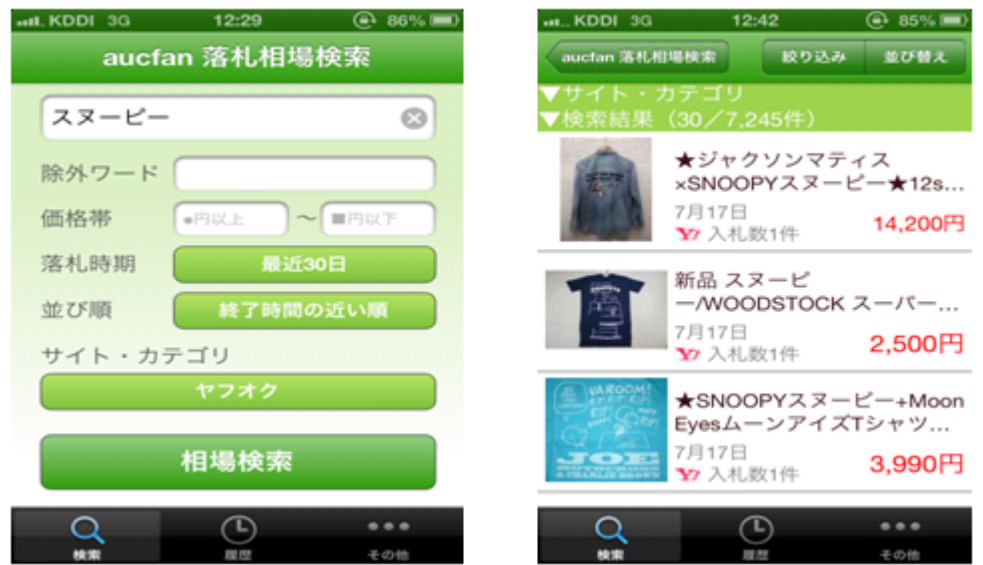

図 1-1:オークションの落札相場アプリを示す

これが逆に落札者側商品がほしい人が各サイトを一度に閲覧でき一番安い商品はどこのサ イトにあるのか検索できればとても便利です。

#### 1-2 目的

楽天オークション、ヤフオク!というオークションがありますが、二つを使い分けている人 も少なくありません。または同じサイトでいくつものアカウントを所持している人もいます。 いくつものアカウントを所持していることで何度もログアウトを繰り返し、というのはとて も面倒です。

また、落札後も安全でスムーズは取引ができるように、入金の管理、住所の管理、発送の 手順をスムーズにできるアプリがあればと考えました。そんな人のためにいくつも管理して いるオークションをひとつに管理し、いくつかの手続きや情報提供をインターネットで簡素 化して利便性の向上を目指します。

2.現状

2-1.オークションの利用目的

オークションサイトの利用目的についての調査結果を図 2-1 に示します。その調査による と、入札のみは 58%で両方は 41%、出品のみは 0%でした。

このオークションの利用目的の質問では、出品のみが 0%というのが、目を引きます。確 かにオークションサイトを利用している人であれば、ほしいものを安く手に入れたいために 検索をかけ出品のみと考えていた人でも、入札を考えるのは当然でしょう。

#### ● Q1. オークションサイトの利用目的は?(SA)

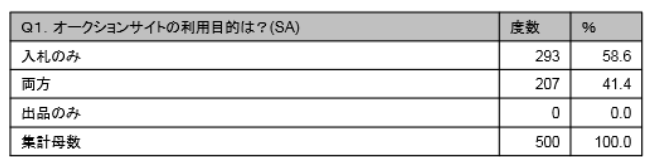

図 2-1:オークションサイトの利用目的

2-2.各種オークションサイト比較

各種オークションサイト以外に、利用者の多いショッピングサイトの Amazon も比較の対象 となる。昨日は異なるが、オークション利用者でも平行して利用しており、マーケットプレ イスでは一般の利用者も出品できるなど類似の要素がある(図 2-2 参照)。

(1)楽天オークション

楽天オークションは、楽天株式会社の子会社である楽天オークション株式会社が運営して います。楽天オークションは利用者数が非公表なためデータがありません。

登録が無料ででき、楽天オークション側が、代金振り込み個人情報、商品の流れを仲介し 取引を進めるとこが出来ます。

(2)ヤフオク!

ヤフオク!は Yahoo!JAPAN が提供するインターネットオークションサービスです。 出品や 5000 円以上入札をする際に有料の会員登録のち指定された銀行に支払いを行い、利用 することが可能になります。利用者数は非常に多いという点があります。

商品の流れはヤフオク!側は仲介していなく、取引を進めるには少し手間があるというのが デメリットな点です。逆に取引は、自ら出来るため商品の取り置きなど取引中のさまざまな 要素にも対応できるのがメリットにもなります。

6

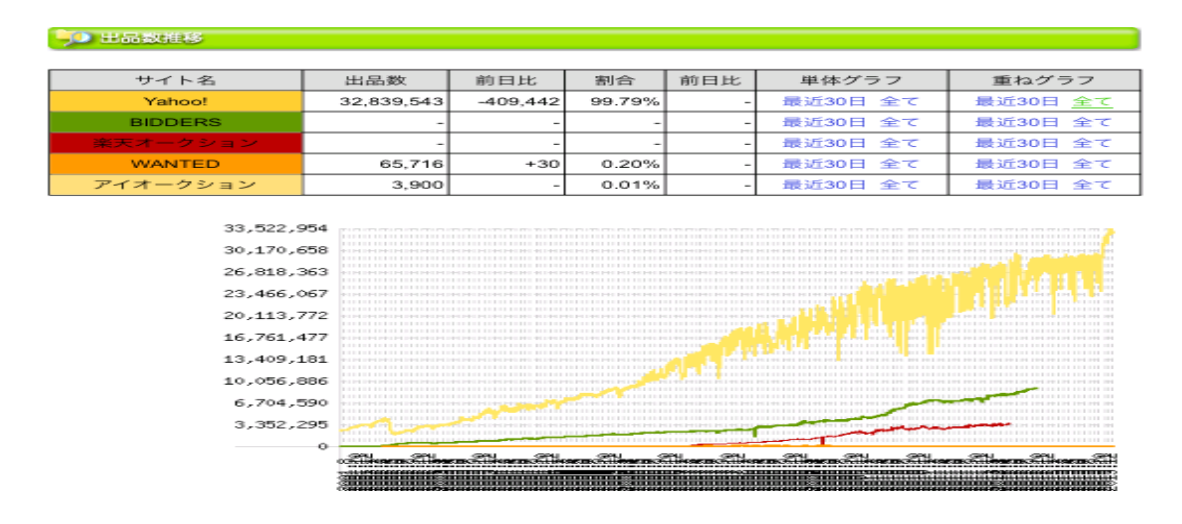

図 2-2:オークションサイト利用者数

2-2-1 メールでの取引のお知らせ機能

(1)楽天オークション

商品の流れを楽天オークション側が仲介しているという事で、落札があった場合、入札が できた場合にお知らせするメールは登録をしたときに決める事が出来る機能が整っています。

また、またまだ利用者数がヤフオク!よりも少ないため出品数なども劣っている点、楽天オ ークション側が仲介しているため、代金振り込みの際に手数料が高く取られるという点がデ メリットに挙げられます。

(2)ヤフオク!

ヤフオク!登録の際に Yahoo!のアドレスを登録するため Yahoo!のメールでお知らせする機 能があります。また設定をすることで携帯のメールアドレスにも転送すること出来ます。

(3)Amazon

Amazon も同様にメール転送機能が備わっています。

2-2-2.落札後、出品者とやりとりする機能

(1)楽天オークション

楽天オークションでは図 2-3 の取引の流れの図を参照してみると、楽天側が住所の交換、 落札後の手続きを楽天側がサポートしてくれます。住所交換や発送方法、入金金額も楽天側 がサポートしてくれるので、ミスもなく順序良く取引を進める事ができとても便利なものに なっています。

【楽天オークション】

・落札

↓

・落札者側が、送料の選択、発送方法の選択をします。 ↓ ・入金が完了確認次第、出品者側は、発送します。 ↓ ・商品が届きましたら、商品が届いたことをウェブ上に知らせます。 ↓ ・評価をし、取引完了です。

※図:2-2 参照

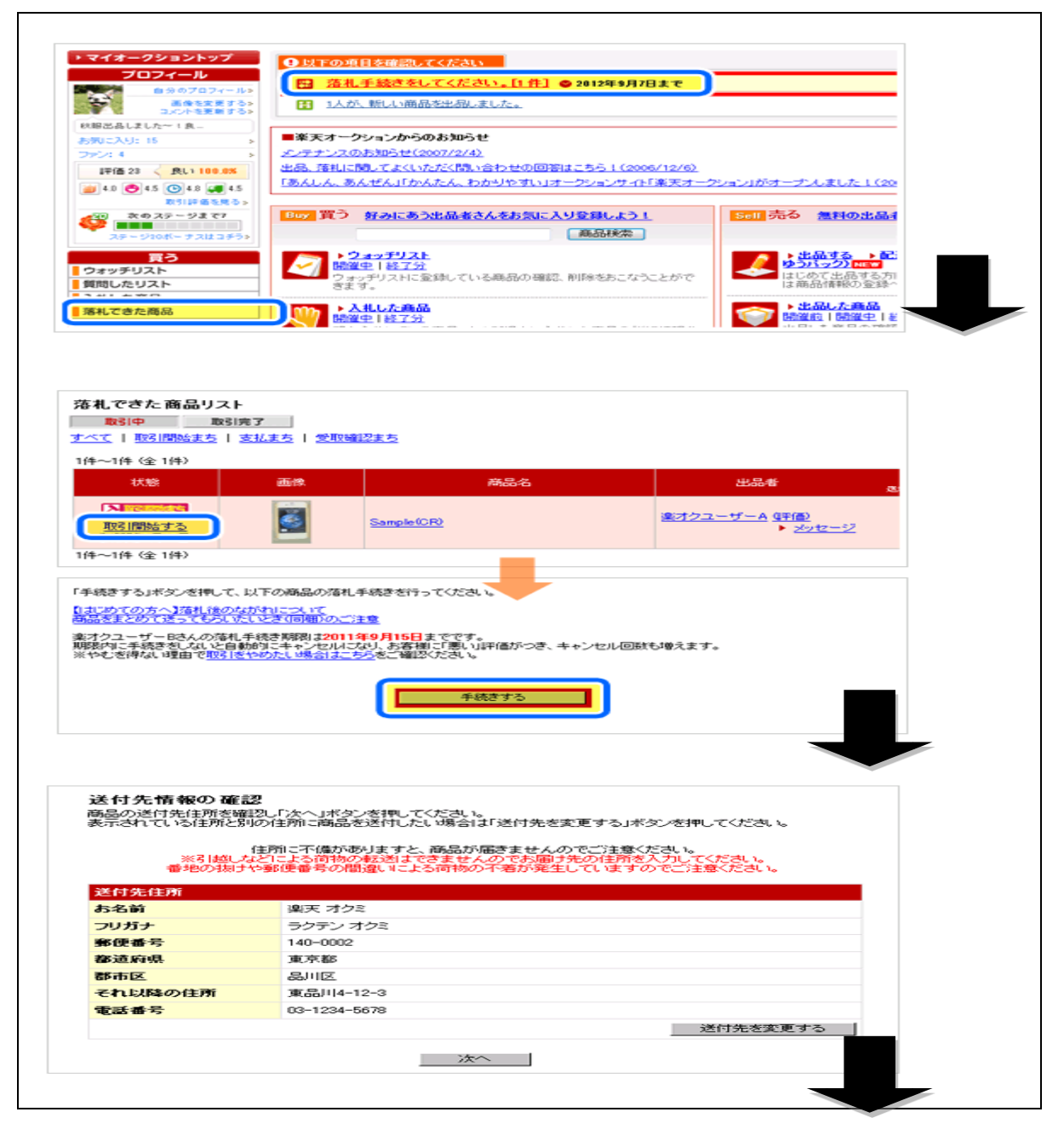

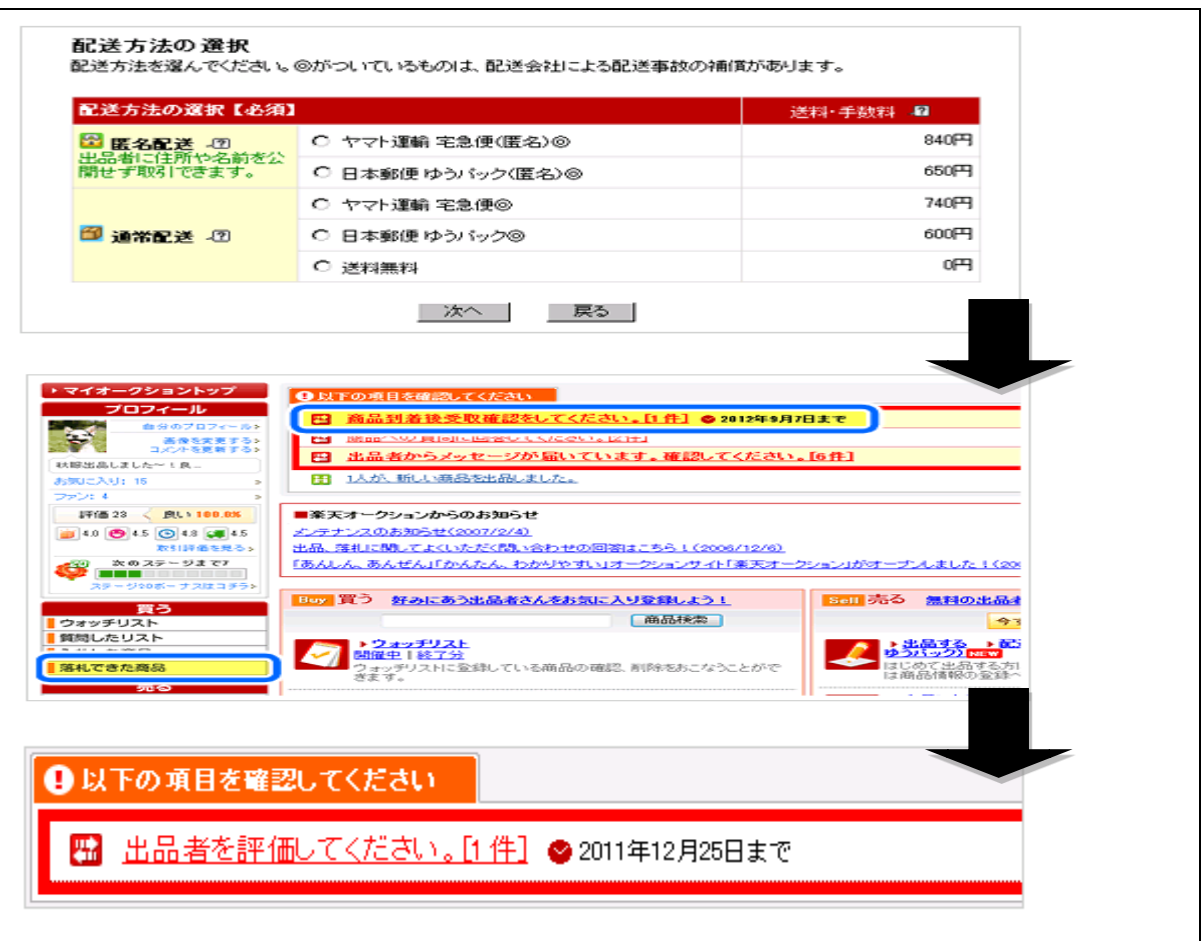

図 2-3:楽天オークションの落札後の取引の流れ

(2)ヤフオク!

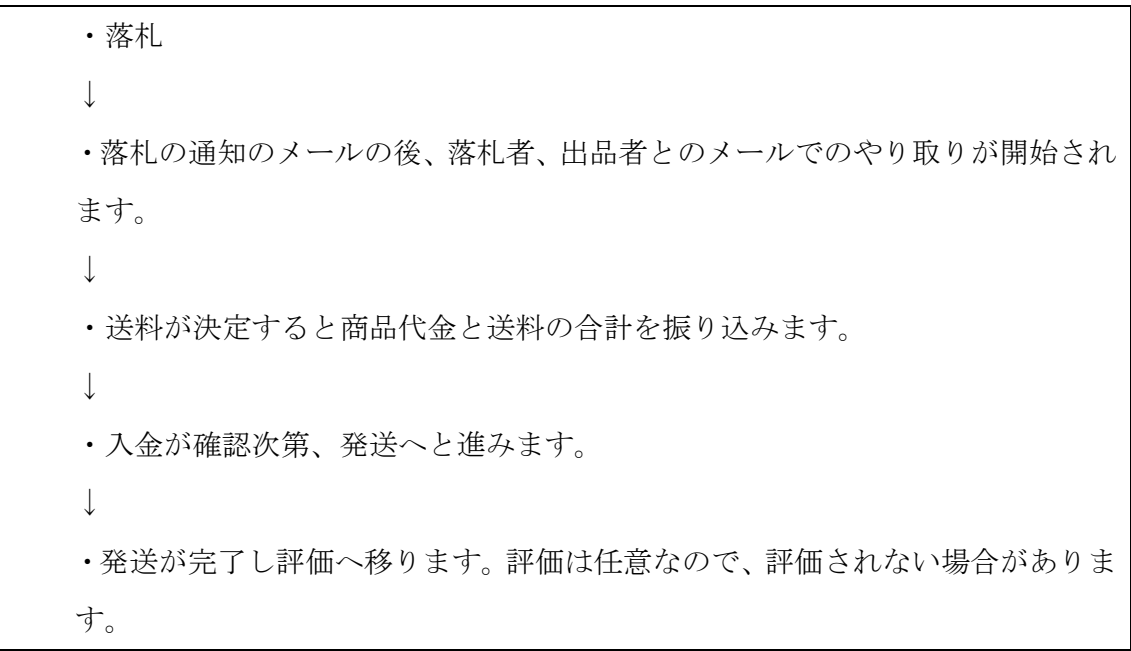

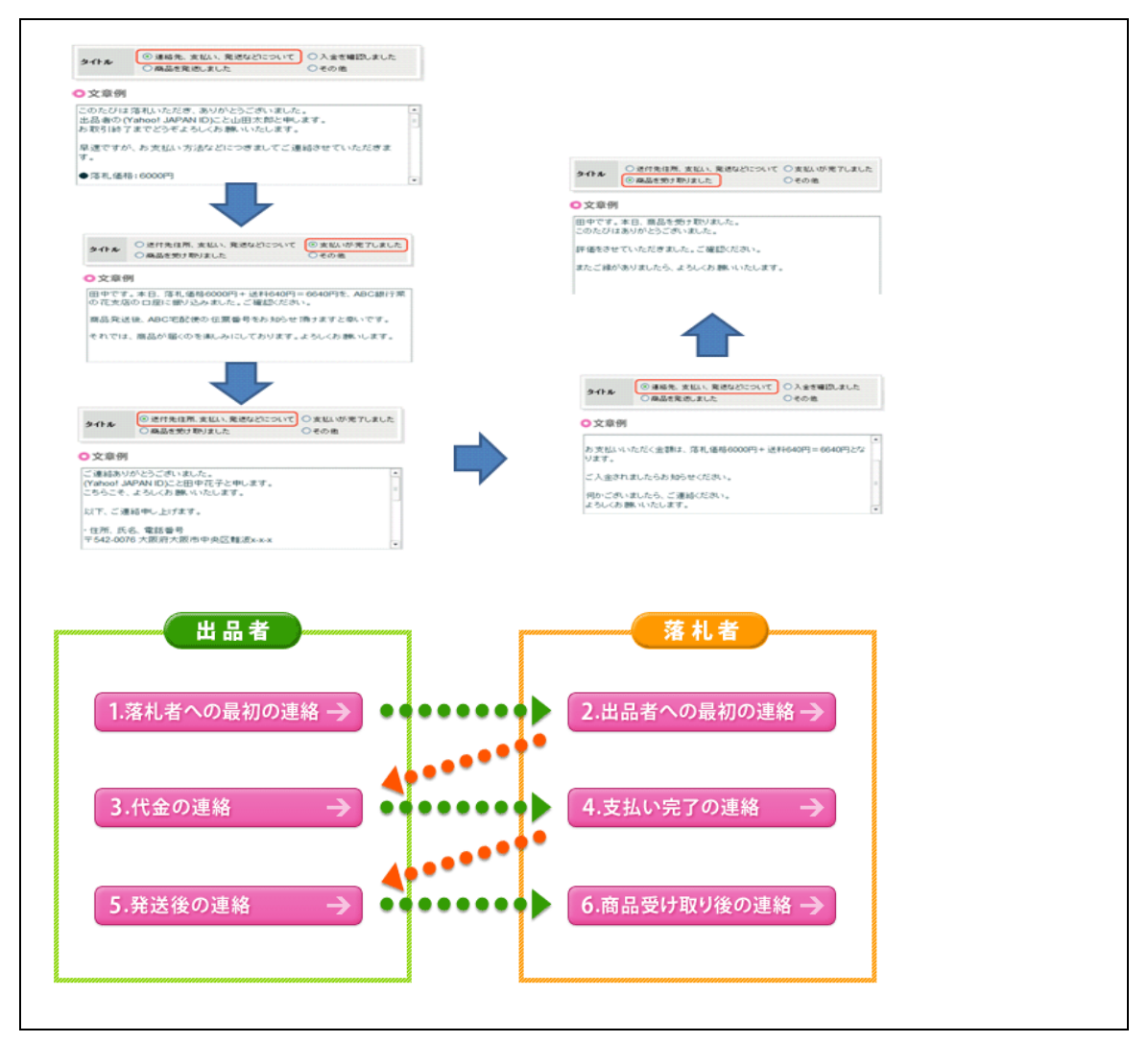

図 2-4:ヤフオク!落札後の取引の図

ヤフオクに関しては取引が落札後、落札者と出品者だけのやりとりになり取引の順序が安 定はしていません。さらに入金も楽天側が管理ではなく個人の管理になるので、入金が完了 しているか自ら確認しなければなりません。そして、送料選択の際に自ら送料を選択記入し なければなりません。

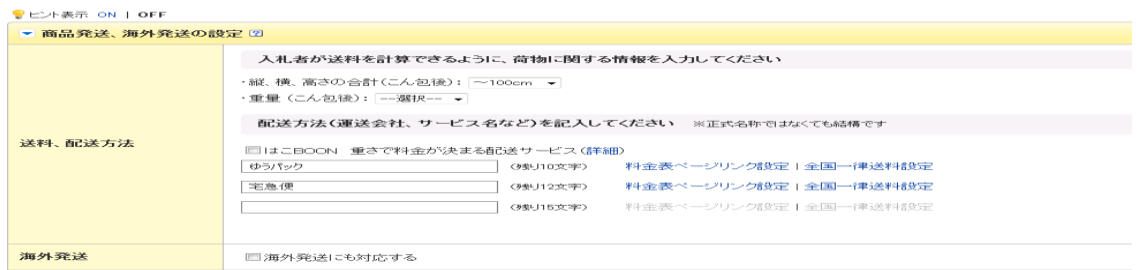

図 2-5:商品発送設定

#### 2-3.問題点

主なオークションサイト 2 つのサイトの比較について、表1-1に示す。

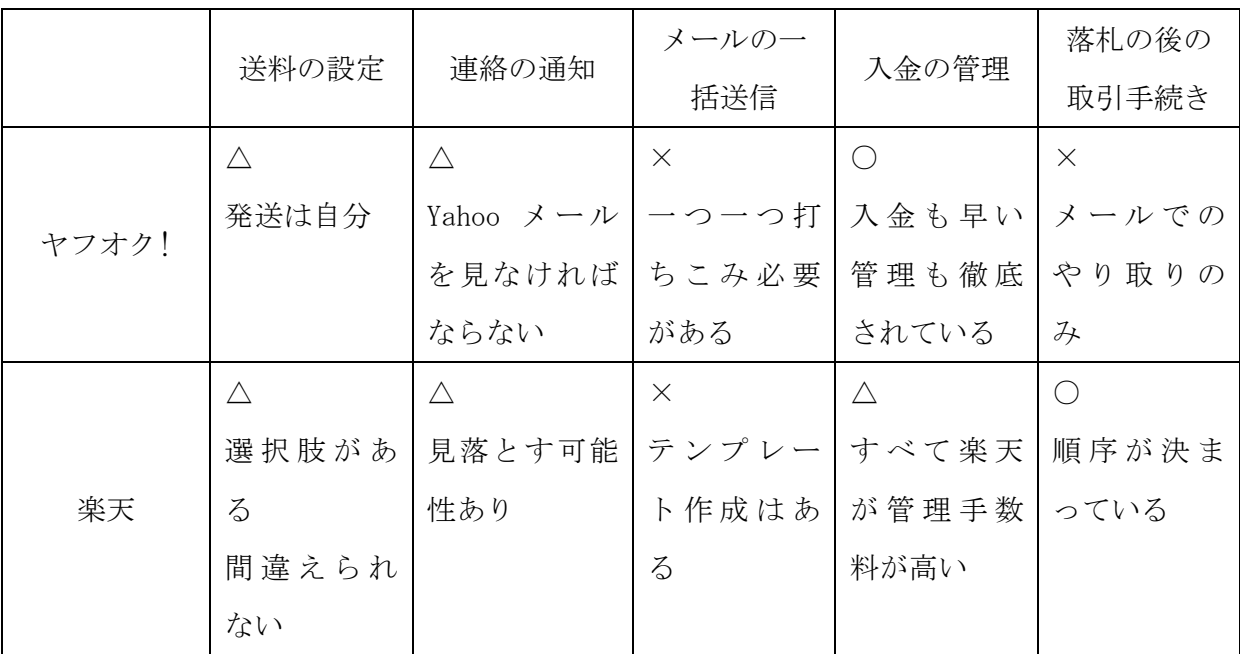

表 1-1: ヤフオク!と楽天オークションの問題点比較図

送料の設定についてヤフオク!は自ら設定書き込まなければなりません。楽天オークション に関してはいくつかの選択項目があり、あてはまる発送方法を選択できます。しかし出品時 に決めた発送方法は変える事ができないため臨機応変に対応が難しくなっています。

連絡の通知に関して、ヤフオク!は Yahoo!メールを見なければ取引連絡が着ていることを 確認できません。そのため取引連絡

2-4.オークション支援サイト比較

オークションを利用するにあたっていくつかのオークション支援サイトがありました。そ の支援サイトを紹介し、メリットデメリットを上げていきます。

(1)@即売くん

ヤフオク!にて、利用可能な無料のインターネット上で利用できるアプリケーションになり ます。非常に利用している出品者の方を見ます。@即売くんに記入することにより、出品した 時の商品情報を、HTML を使用することにより、落札する側から見やすく商品の情報を伝える 事が出来ます。本来ヤフオクの出品は送料や支配方法は出品者みずから記入しなくてなりま せん。しかしこのアプリでしたら、簡単に発送方法の設定、支払方法の設定が可能になりま す。しかし、そのあとしっかり出品してくれるかというとそうではなかったというのがデメ リットです。(図 2-5 参照)

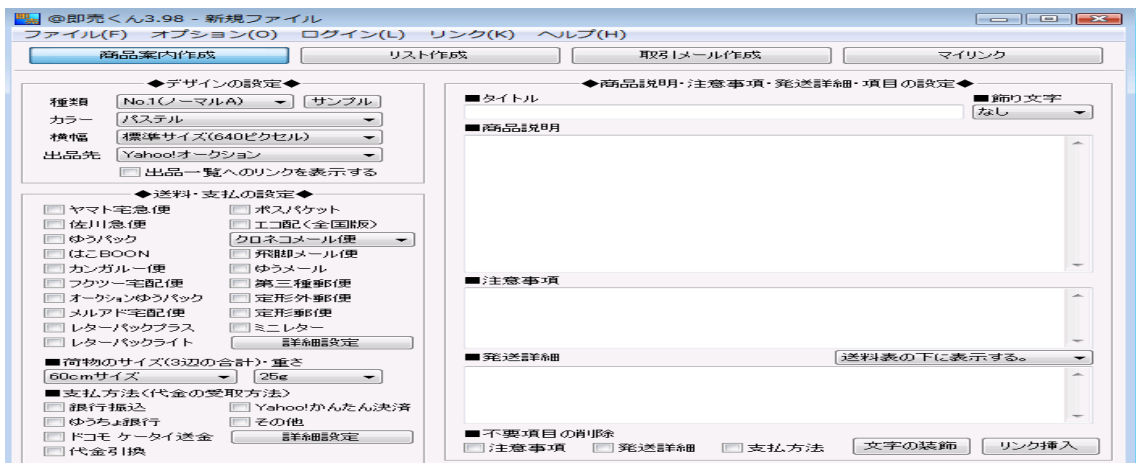

図 2-6:@即売くん画面

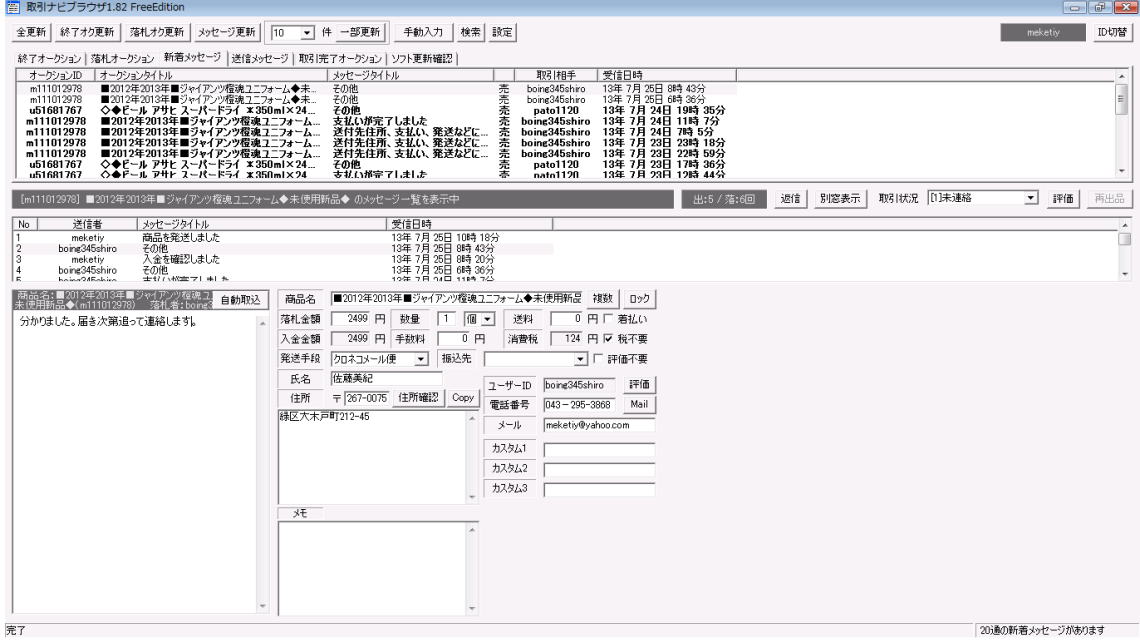

図 2-7:取引ブラウザ画面

(2)オークション自動入札ツール 瞬札オークション

ヤフオク!にて利用可能な無料のインターネットアプリケーションになります。この支援ア プリケーションは非常に便利なアプリケーションです。入札させたい時刻と金額を入力する だけで、指定した時刻に自動的に入札させることができます。落札者側だったら非常に便利 です。欲しい物があるけれど終了時間に立ち会えない、そんな時に役立つ便利なツールです。 ログインもしっかりでき、ほしい商品の ID を入力するだけで簡単に入札をする事ができます。 さらに入札競争で高く落札しないように入札金額設定が可能なので相場より安く入札可能で す(図 2-8 参照)。

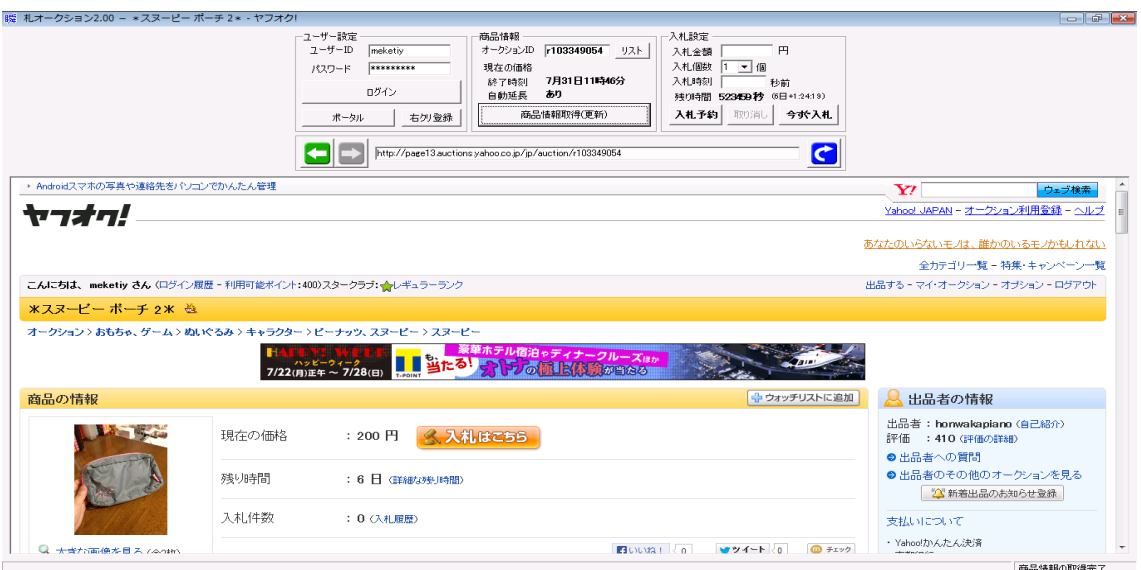

図 2-8: オークション自動入札ツール 瞬札オークション

(3)取引ナビ

ヤフオク!にて利用可能なインターネット無料のアプリケーションになります。複数の取引 をする際にメールを送るのにいちいちメール文を打たなくてもテンプレートを登録すれば簡 単にメールが送信できるアプリケーションです。操作方法が少し複雑なため、発送方法を選 択し、大きさなどを登録するだけで送料がわかれば操作性がさらに改善される。また一部表 示されないものもあります。(図 2-8 参照)

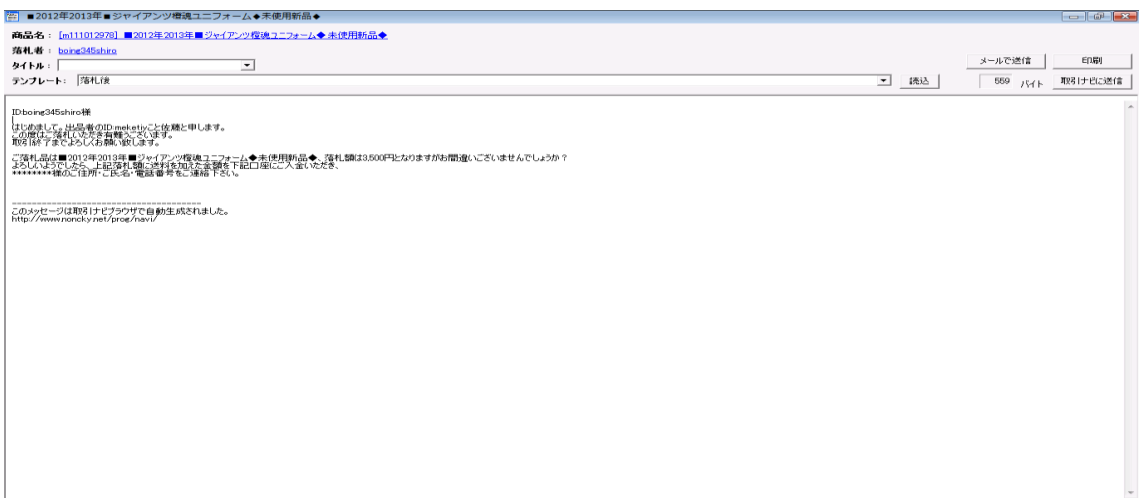

## 図 2-9: 取引ナビ利用時の図

(4)楽天オークション再出品ツール

楽天オークションにて利用可能なインターネット無料アプリになります。終了した商品を 一括して再出品するアプリです。落札されなかった商品を再出品する際にとても便利です。

終了時刻もこのアプリで管理ができるため手間がはぶけます。しかし、落札された商品も再

出品出来ればさらに便利です。(図 2-9 参照)

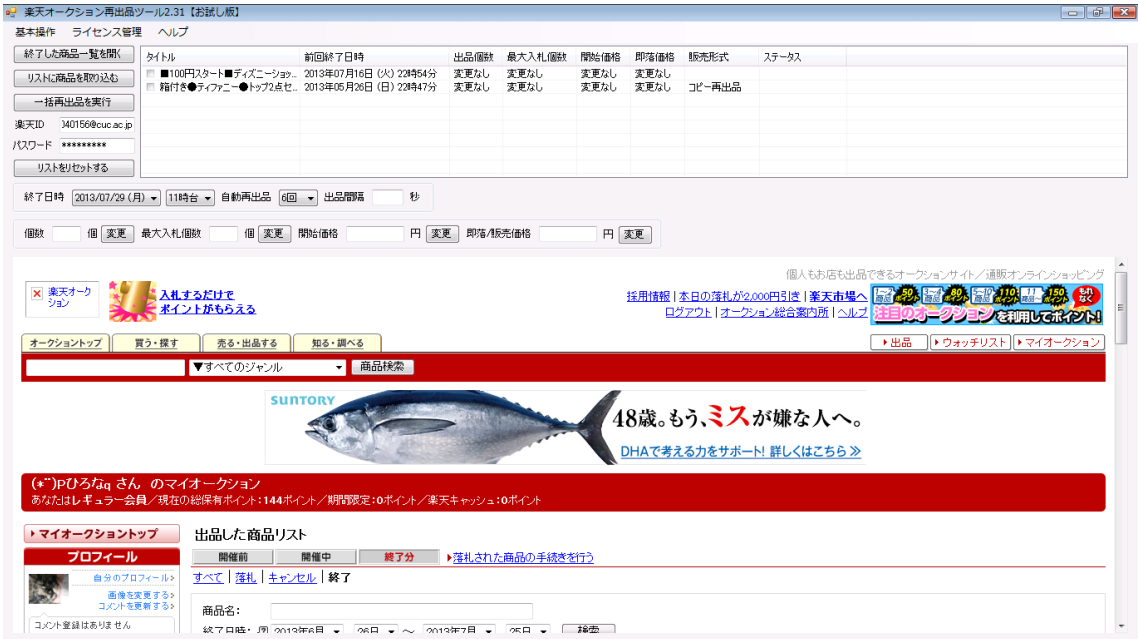

図 2-10:楽天オークション再出品ツール

2-5. 各オークションサイトで API を提供しているサービス

各オークションサイトでは利用者が工夫し、オークションをより活用できるように API を 公表している。各オークションサイトでどのようなことが利用可能なのか API カテゴリを紹 介します。

2-5-1. Yahoo! JAPAN が提供しているオークション WebAPI

・カテゴリ情報

ヤフオク!のカテゴリ情報を提供します。

・商品リスト

ヤフオク!の商品リストを提供します。

・出品リスト

特定の Yahoo! JAPAN ID の出品者の出品リストを提供します。

・検索

ヤフオク!の商品の検索機能を提供します。

・商品詳細

ヤフオク!の商品詳細データを提供します。

・入札履歴

ヤフオク!の入札履歴の表示機能を提供します。

・すべての入札履歴

ヤフオク!のすべての入札履歴の表示機能を提供します。

・Q&A 取得

ヤフオク!のすべての入札履歴の表示機能を提供します。

・評価

特定の Yahoo! JAPAN ID の評価を参照する機能を提供します。

・マイ・オークション表示(ウォッチリスト、開催中のオークション)

ログインしている Yahoo! JAPAN ID のマイ・オークションの「ウォッチリスト・開催 中のオークション」を参照します。

・マイ・オークション(ウォッチリスト・終了したオークション)

ログインしている Yahoo! JAPAN ID のマイ・オークションの「ウォッチリスト・終了し たオークション」を参照します。

・マイ・オークション表示(入札中)

ログインしている Yahoo! JAPAN ID のマイ・オークションの「入札中」を参照します。 [・マイ・オークション表示\(落札分\)](http://developer.yahoo.co.jp/webapi/auctions/auction/v2/mywonlist.html)

ログインしている Yahoo! JAPAN ID のマイ・オークションの「落札分」を参照します。 [・マイ・オークション表示\(出品中\)](http://developer.yahoo.co.jp/webapi/auctions/auction/v2/mysellinglist.html)

ログインしている Yahoo! JAPAN ID のマイ・オークションの「出品中」を参照します。 [・マイ・オークション表示\(出品終了分\)](http://developer.yahoo.co.jp/webapi/auctions/auction/v2/mycloselist.html)

ログインしている Yahoo! JAPAN ID のマイ・オークションの「出品終了分」を参照しま す。

[・マイ・オークション表示\(落札者一覧\)](http://developer.yahoo.co.jp/webapi/auctions/auction/v1/mywinnerlist.html)

ログインしている Yahoo! JAPAN ID のマイ・オークションの「落札者一覧」を参照しま す。

[・マイ・オークション削除\(落札分\)](http://developer.yahoo.co.jp/webapi/auctions/auction/v1/deletemywonlist.html)

ログインしている Yahoo! JAPAN ID のマイ・オークションの「落札分」から商品を削除 します。

[・マイ・オークション削除\(出品終了分\)](http://developer.yahoo.co.jp/webapi/auctions/auction/v1/deletemycloselist.html)

ログインしている Yahoo! JAPAN ID のマイ・オークションの「出品終了分」から商品を 削除します。

[・マイ・オークション表示\(値下げ交渉\)](http://developer.yahoo.co.jp/webapi/auctions/auction/v1/myofferlist.html)

ログインしている Yahoo! JAPAN ID のマイ・オークションの「値下げ交渉」を参照しま す。

[・マイ・オークション\(値下げ交渉・交渉未成立削除\)](http://developer.yahoo.co.jp/webapi/auctions/auction/v1/deletemyofferlist.html)

ログインしている Yahoo! JAPAN ID のマイ・オークションの「値下げ交渉・交渉未成立 削除」を行います。

- [・ウォッチリストリマインダーの設定](http://developer.yahoo.co.jp/webapi/auctions/auction/v1/reminder.html) ログインしている Yahoo! JAPAN ID でウォッチリストリマインダーの設定を行います。
- [・ウォッチリストリマインダーの解除](http://developer.yahoo.co.jp/webapi/auctions/auction/v1/deletereminder.html) ログインしている Yahoo! JAPAN ID でウォッチリストリマインダーの解除を行います。
- [・ウォッチリストに追加](http://developer.yahoo.co.jp/webapi/auctions/auction/v1/watchlist.html)

ログインしている Yahoo! JAPAN ID でウォッチリストに追加します。

[・ウォッチリストからの削除](http://developer.yahoo.co.jp/webapi/auctions/auction/v1/deletewatchlist.html)

ログインしている Yahoo! JAPAN ID でウォッチリストから商品を削除します。

[・コンテンツマッチアイテム](http://developer.yahoo.co.jp/webapi/auctions/auction/v1/contentsmatchitem.html) 指定したコンテンツにマッチしたオークション情報を取得できる API です。

2-5-2. 楽天オークションが提供しているオークション Web API

[・楽天オークションジャンル検索](http://webservice.rakuten.co.jp/api/auctiongenreidsearch/) API

楽天商品検索 API は、楽天市場の商品(共同購入商品・オークション商品・フリマ商品・ 楽天オークションの個人間オークション商品は除く。)の情報を取得することが可能な API で す。デベロッパーはキーワードでの商品検索をはじめ、ショップ別・ジャンル別の絞込み検 索も可能となります。

[・楽天オークションジャンルキーワード検索](http://webservice.rakuten.co.jp/api/auctiongenrekeywordsearch/) API

楽天オークションジャンルキーワード検索 API は楽天オークションのジャンル名・ジャン ル構造を返す API です。デベロッパーはジャンルキーワードを指定することでこれらの情報 を得ることができます。

[・楽天オークション商品検索](http://webservice.rakuten.co.jp/api/auctionitemsearch/) API

楽天オークション商品検索 API は、楽天オークションの商品情報を取得することが可能な API です。デベロッパーはキーワードでの商品検索をはじめ、ジャンル別や商品の状態など の絞り込み検索も可能となります。

[・楽天オークション商品コード検索](http://webservice.rakuten.co.jp/api/auctionitemcodesearch/) API

楽天オークション商品コード検索 API は、楽天オークションの商品の商品コードから商品 情報を取得することが可能な API です。

2-5-3. 楽天 API とヤフオク!API の二つは連携が可能であるか

ヤフオク!や楽天オークション等に出品されている、商品の閲覧が可能。楽天 API とヤフ

オク!の二つは連携が可能であるということがわかりました。

[\(http://rakuten-webservice.tumblr.com/page/7\)](http://rakuten-webservice.tumblr.com/page/7)

2-5-4.API 利用規約について

現在 API は、2-2-3 項でも表記したとおり、楽天 API、Yahoo!API がそれぞれ存在している という事がわかりました。そして楽天、Yahoo!はそれぞれオークションとは別に、楽天市場 と Yahoo!ショッピングにわかれています。その利用できる範囲に関して、楽天市場と Amazon の API はそのサイト内での検索が可能で、他のサイトの検索は不可能になっています。一方 Yahoo!は他のサイトへの検索が可能だということが規約から確認することが出来ました。

また、楽天ウェブサービスの利用規約について、デベロッパーは、ウェブサービスを使用 してアプリケーションを制作するにあたり、楽天市場その他当グループの指定するウェブサ イト(以下「楽天サイト」といいます)へのリンクを設置しなければならないものとします。 また、デベロッパーは、アプリケーション上のウェブサービスを使用した部分においては、 楽天サイト以外のウェブサイトへのリンクを設置してはならないものとします。

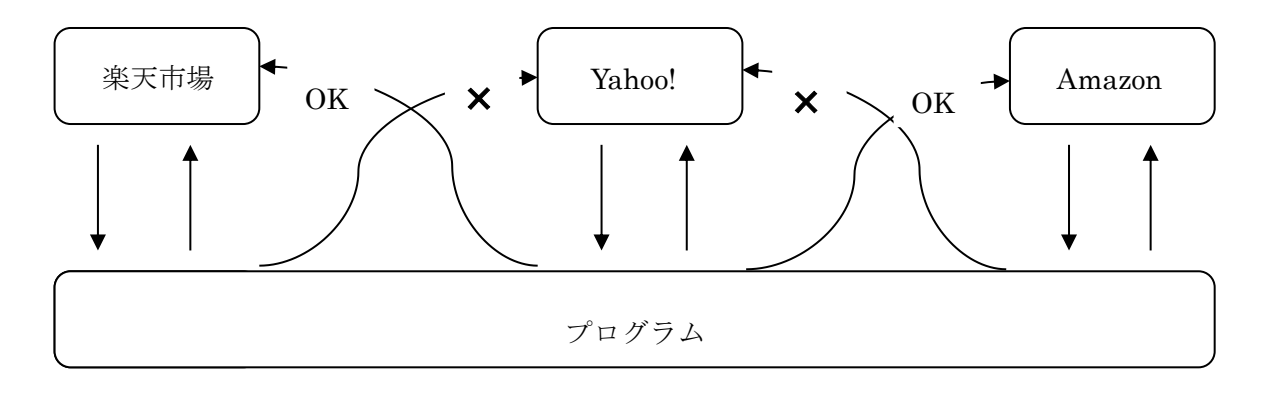

図 10:API 検索の図

3.解決方法

2 章までの議論を踏まえて、解決方法について検討する。

3-1. 解決へのアプローチ

これまで調べたオークション支援サイト以外にも検証し比較を行い、解決に向けた検討を 行い、よりオークションの落札後の取引が円滑に進むような、アプリケーション開発を行い ます。

① 2 つのオークションサイトを閲覧できる方法を検討する。

②ヤフオク!楽天オークションや Amazon のサイトから探している商品を一括して閲覧できる 方法を見つける。

② 各サイトも次々とアプリケーションの改善更新をしているので、柔軟に対応し、できるよ うにする。

④各オークションサイトが持っている機能のうち、不便など問題がある点については 改善案を検討し、支援機能として提案する。

3-2. 解決方法の提案

オークション支援サイトは PC での利用を前提としたサイトが非常に多く、スマートフォン 対応が少ないので、スマートフォンでの利用も可能にするべきです。出品する際に非常に手 間がかかる商品情報なども、楽により早く出品できるようにする。落札後の取引がより楽に するために、アンケートなどの集計による、サイトの改善も必要と考えられます。

取引の際に、メールでのやり取りが必須になっているため、スムーズにメールでのやり取 りを可能にするため、よく使用するテンプレート作成を調べ、より使いやすいものにしてい きます。

3-3.期待される機能の提案

より円滑に便利なアプリを提供するために期待される機能。

3-3-1 各オークションサイトの管理

各オークションサイトを一括に管理し終了時刻などを確認できる機能。

ほしい商品を探す際にオークションサイトを一括で閲覧できるようにする。

3-3-2. 取引手順の運営についての円滑なサポート

現状で落札後の流れがユーザー自身で行っていかなければならなく、初心者の方などは何 を行っていけば取引が進んでいくのがわかりませんので、落札後の手続きの手順を踏んでい くことでサポートしていきます。

出品手順→落札→入金→発送→到着→評価を運営しサポート。

3-3-3 送料選択、入金の管理、メールのやり取りの簡略化

発送の方法の選択や送料の計算は大変なので、一括して発送方法や送料計算が検索でき、 メールのやり取りは、テンプレートなどで、メールのやり取りをより楽にする。

3-3-4 出品時間がまもなく終了することを知らせる機能

【送料の設定】ーヤフオク!の場合ー

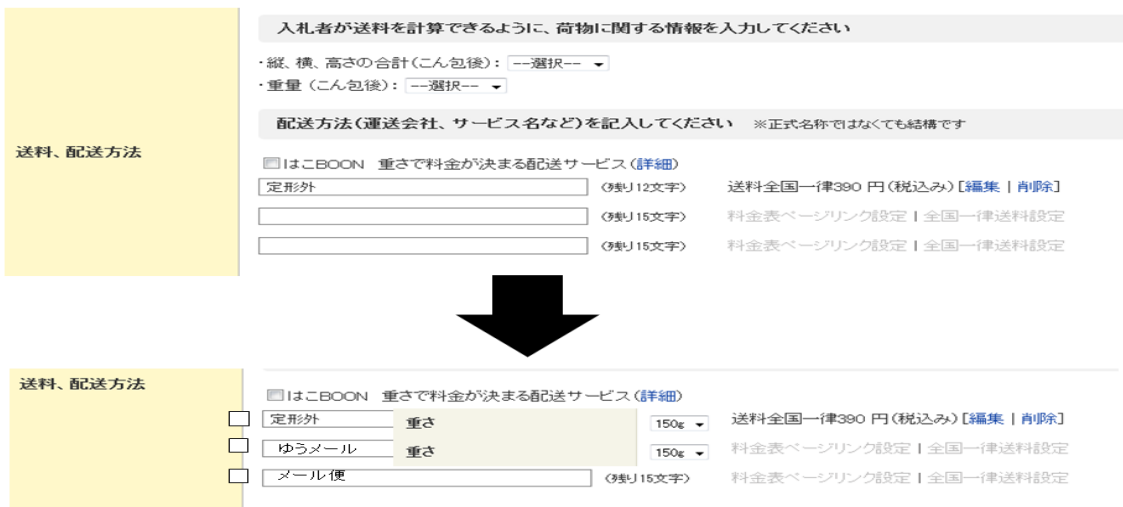

図 3-1: ヤフオク!送料設定改善

図 3-1 ではヤフオク!の発送方法の記入は自らの記入でした。しかし一例ではあるが、発送 方法を選択式にし、日本郵便のホームページを見て、いちいち送料の検索を行わなくても、 図 3-1の例のように、チェックボックスのようにし、発送方法の選択と送料がわかるように なります。

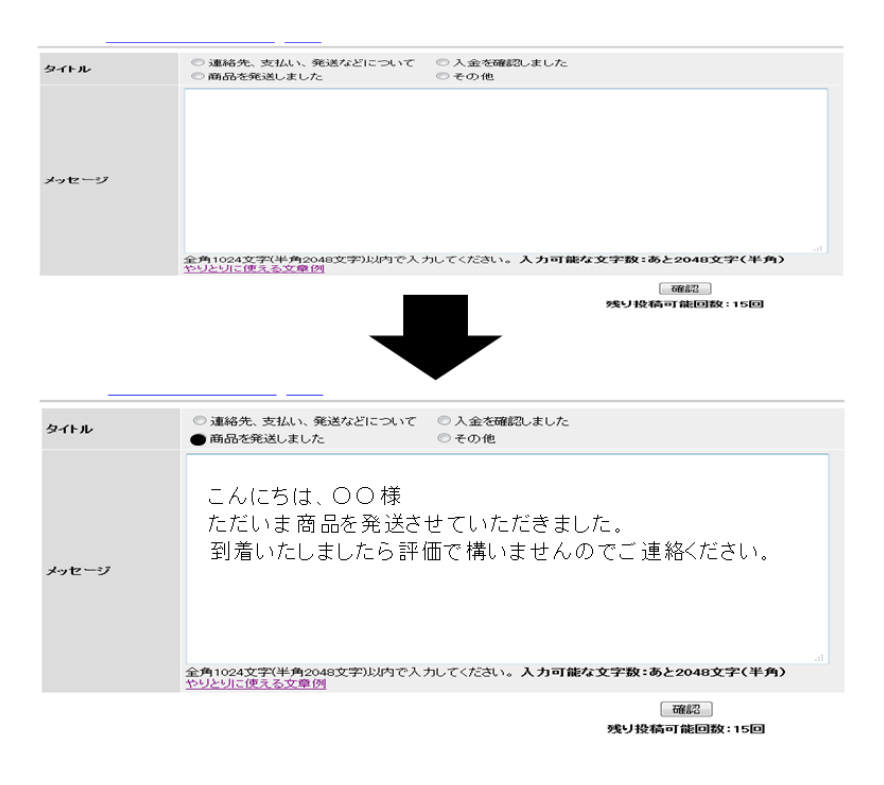

図 3-2:ヤフオク!と楽天オークションメールのやり取り改善案

ヤフオク!や楽天オークションではメールでのやり取りが主流になっています。このメール でのやり取りをとり完結にするために、「商品を発送しました」にチェックを入れると、図 3-2 のようにテンプレート上になり自動的にメッセージが表示されたほうが円滑です。

4.設計

今後のシステムの検討と実装を行う。

4-1 実現目標

以下の項目を実装することを目標とする。

- ① アプリや PC のインターネットにて各オークションサイトを一括して閲覧できるように する。
- ② 落札後の取引を円滑にサポート
- ③ 送料の選択をより簡単にする。
- ④ 取引相手とのメッセージのやり取りを、簡単にテンプレート化を実現

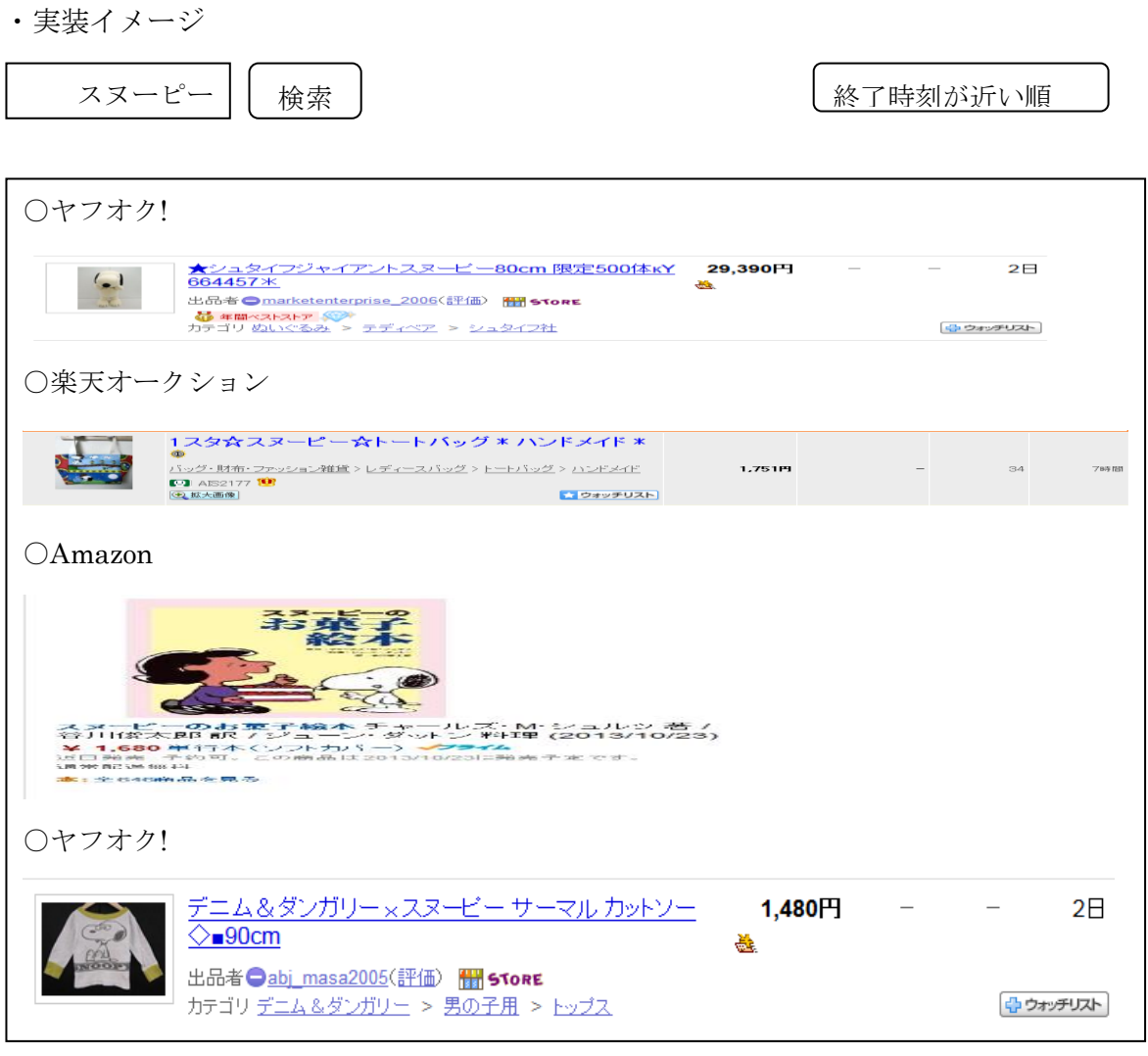

4-1-1.複数のオークションサイトにまたがっての検索

各オークションサイトを一括で閲覧するにあたりどのように見られるようになるかについ て、図 4-1 項の実装イメージから「スヌーピー」と検索をかけると、スヌーピーの商品が多 く表示される、スヌーピーの商品でも、ぬいぐるみであったり、バッグであったり、本であ ったりとさまざま検索結果としてでてきてしまう。どのように表示させるかが問題である。 どのような検索結果を表示させるかを調べ、一番理想的で見やすい表示を考えました。

(1)オークションの各商品の見出しに載っている「★」や「\*」等の記号を除いて、スペース として検索結果を表示する方法。

(2) 1 つの単語を検索し、ヒットした単語を各オークションに分けて表示させる方法。

(3)安い順に各オークションサイトを一度に表示させていく方法。

4-1-2.表示方法

(1)~(3)の中で一番見やすい表示方法を(3)として、実装します。2 つのサイトの商品情報 を価格で整列させます。検索の整列を行う際は安い価格順をで並べ、そして、画像や表品名、 価格の表示からその詳細の情報に関しては、いままでのオークションサイトと同様にクリッ クし、閲覧できるようにします。

(3)を選択した理由は、(1)に関しては、検索結果から表示されたオークション特有の「★」 や「\*」等を取り除き、表品名を表示させる作業は商品を表示させ閲覧するときに取り除か なくても影響はないという点です。

(2)に関しては、結果を分けての表示になるため比較をすることが現状でのブラウザを立ち 上げ、自ら検索していくこととあまり変わらないといこと、見た目としても比較が困難とい う点が挙げられます。

4-2.各オークションサイトの API の検証

まずは、各オークションサイトの API が実際にどのような形で実行されどのように閲覧で きるのかを、楽天オークションの API を元にサンプルプログラムを組み合わせ、検索キーワ ードから商品を検索します。

この例では、カメラの「lumix」を検索したのですが、カメラとは一切関係の無いルビーな ども検索に引っかかってしまいました。さらに検索結果も文字のところには、「lumix」とい う文字さえない商品も検索で引っかかりました。検索の場合は短文ではなく、スペースなど で区切り「lumix 3000」といった複数キーワードでより具体化した文字列で対応します。

| html                     |
|--------------------------|
| $\langle$ html $\rangle$ |
| <head></head>            |
| <meta charset="utf-8"/>  |

 $\overline{\mathcal{R}}$  4-1 SearchDemo.php

```
\langle title \rangleRakuten API sample\langle \rangletitle\rangle</head>
<body>
\langle?php
extract($ POST);
//楽天から商品を検索して HTML タグを返す関数
function search_rakuten($keyword,$limit){
  //developerId を設定する
 \text{NapplicationId} = \frac{1}{2} //affiliateId を設定する
  //$affiliateId = '取得したアフィリエイト ID'; //なくてもよい
  $format = 'xml'; //出力フォーマットは xml に固定
  //取得件数を設定する
  $hits = $limit; //1 から 30 までの整数
  //検索キーワードを URL エンコードして設定する
 $text = urlencode($keyword); //価格の安い順に検索する
 $sort = urlencode("+itemPrice"); //URL を生成する
  $url = 'https://app.rakuten.co.jp/services/api/AuctionItem/Search/20130110?'.
         'applicationId='.$applicationId.
         '&affiliateId='.$affiliateId.
```

```
 '&format='.$format.
          '&keyword='.$text.
          '&hits='.$hits.
          '&sort='.$sort;
   //REST で返される XML ファイルを取得する
  $str = file\_get_contents({\$url});
   //XML を解析してオブジェクトにセットする
  $xml = simplexml\_load\_string($str); //xpath によって、Item 要素だけを取り出す
  $Items = $xml-\ranglexpath('//Items/Item');
  //var_dump({I}tems); //exit;
   //div タグでくくる
  \text{fret} = ' <div id="rakuten_item">';
   //Item 数だけ繰り返す
   foreach($Items as $Item){
    $ret .= '\langle a \text{ href}^{z''}, \text{sltem}\rangleitemUrl.'">';
    $ret : = $Item->itemName;\text{Sret} . = "\langle \angle a \rangle \langle \text{br} \rangle";
     $ret .= "出品商品現在価格:" . htmlspecialchars($Item->itemPrice) . "<br />";
    $ret = "E4: ". htmlspecialchars($Item->shopName). "<br/>obr />";
// $ret .= "商品コード:" . //htmlspecialchars($Item->itemCode) . "<br />";
```

```
24
```

```
 }
  //div タグを閉じる
 \text{Set} .= \sqrt{\text{div}};
  //作成した HTML を返す
  return $ret;
}
echo "
\langle form method=\"POST\" >
<p>検索キーワード:
\langleinput type=\"text\" name=\"keyword\" value=\"\" />
\langle p \rangle\langleinput type=\"submit\" value=\"送信\" />
\langle / \text{form} \rangle";
//検索ワードを設定する
//$keyword = "スイーツ";
//取得数を設定する
$limit = 10;if $keyword != "")//楽天から商品を検索して表示する
       echo search_rakuten($keyword, $limit);
}
?>
 \langlebr>
\langle !-- Rakuten Web Services Attribution Snippet FROM HERE -->
<a href="http://webservice.rakuten.co.jp/" target="_blank">Supported by 楽天ウェ
ブサービス</a>
```
 $\langle$  !-- Rakuten Web Services Attribution Snippet TO HERE -->

 $\langle$ /body>

 $\langle$ /html $\rangle$ 

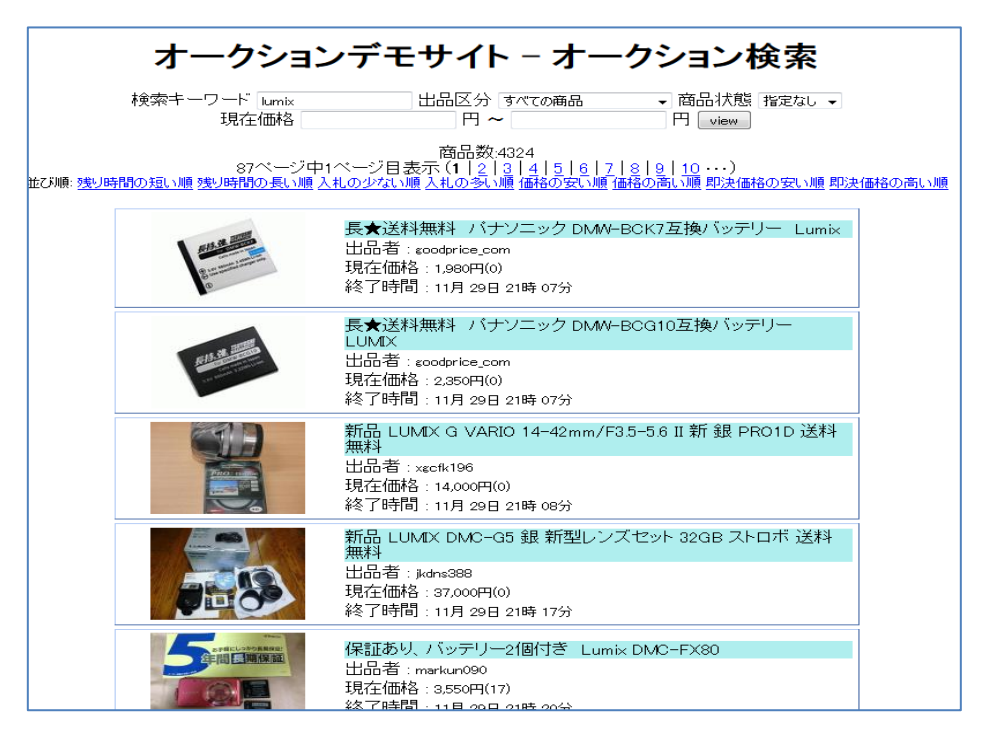

図 4-2:SearchDemo.php の実行結果

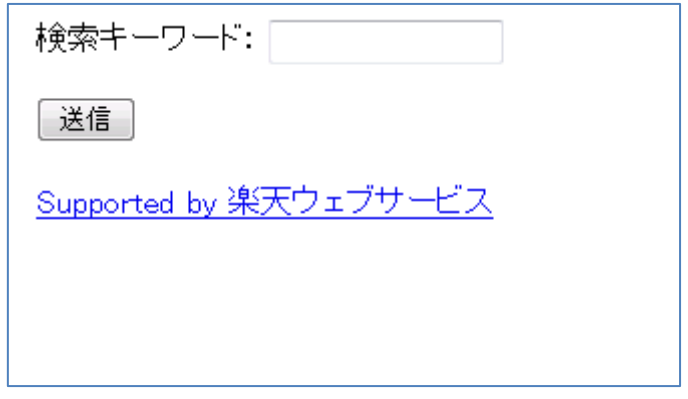

図 4-3:楽天オークション検索キーワードの入力画面

| 検索キーワード:                                            |
|-----------------------------------------------------|
|                                                     |
| 送信                                                  |
| 【オーバルミックス】【約6.0ct】天然ブルーサファイア5.5ct                   |
| 出品商品現在価格:1                                          |
| 店名:グランサンク                                           |
| 【オーバルミックス】 【約5.0ct】天然ブラッドレッドルビー4.38ct<br>出品商品現在価格:1 |
| 店名:グランサンク                                           |
| 【非加熱】【オーバルミックス】【約4.0ct】天然ペリドット3.88ct                |
| 出品商品現在価格:1                                          |
| 店名:グランサンク                                           |
| 【オーバルミックスカット】天然アメシスト11.07ct                         |
| 出品商品現在価格:1                                          |
| 店名:グランサンク                                           |
| panasonic LUMIX デジカメ 充電器 1スタ                        |
| 出品商品現在価格:1                                          |
| 店名:リボン4093                                          |
| 【オーバルミックス】 【約5.0ct】天然ルビー4.65ct                      |
| 出品商品現在価格:1                                          |
| 店名:グランサンク                                           |
| 【非加熱】【オーバルミックスカット】天然ライトバーブルアメシスト8.66ct              |
| 出品商品現在価格:1                                          |
| 店名:グランサンク                                           |
| 【オーバルミックスカット】 【約16.0ct】天然ブルーサファイア15.83ct            |
| 出品商品現在価格:11<br>店名:グランサンク                            |
| ◆春・秋蒔き◆花の種◆スターチス◆バステルミックス◆20粒◆一年草                   |
| 出品商品現在価格:15                                         |
| 店名:cuculo                                           |
| 【非加熱】 【オーバルミックス】 【約13.0ct】天然エメラルド12.21ct            |
| 中日帝旦租方标故 04                                         |

図 4-4:キーワード「lumix」による検索結果

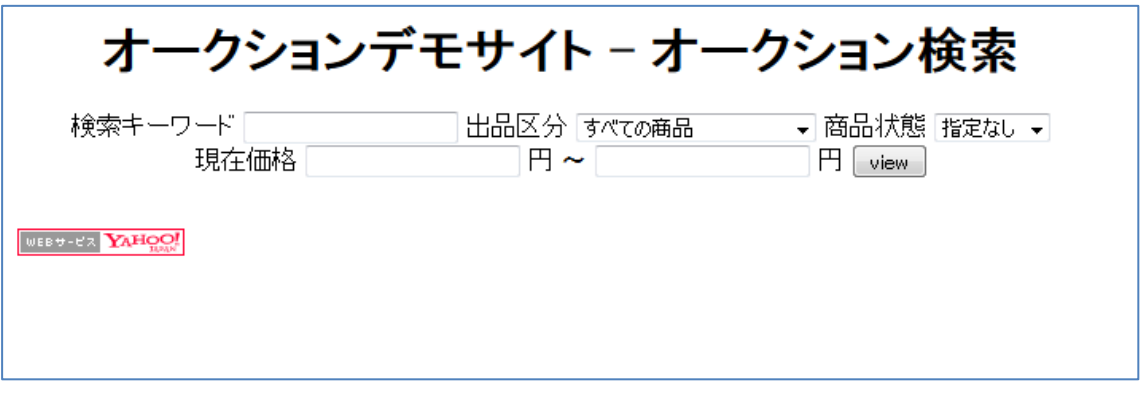

図 4-5:ヤフオク検索キーワード画面

4-3.楽天オークションと Amazon をまとめての閲覧機能の検討

まずは、楽天オークションが API を使用して閲覧できたことを確認した後で、Amazon も一 緒に閲覧ができるサイトの実現イメージを考案します。

楽天オークションといっただんだんと価格が値上がりするオークションと価格が初めから 決められている Amazon とは価格の比較対象にならないというのが現状ではありますが、参考 価格という点では比較できます。

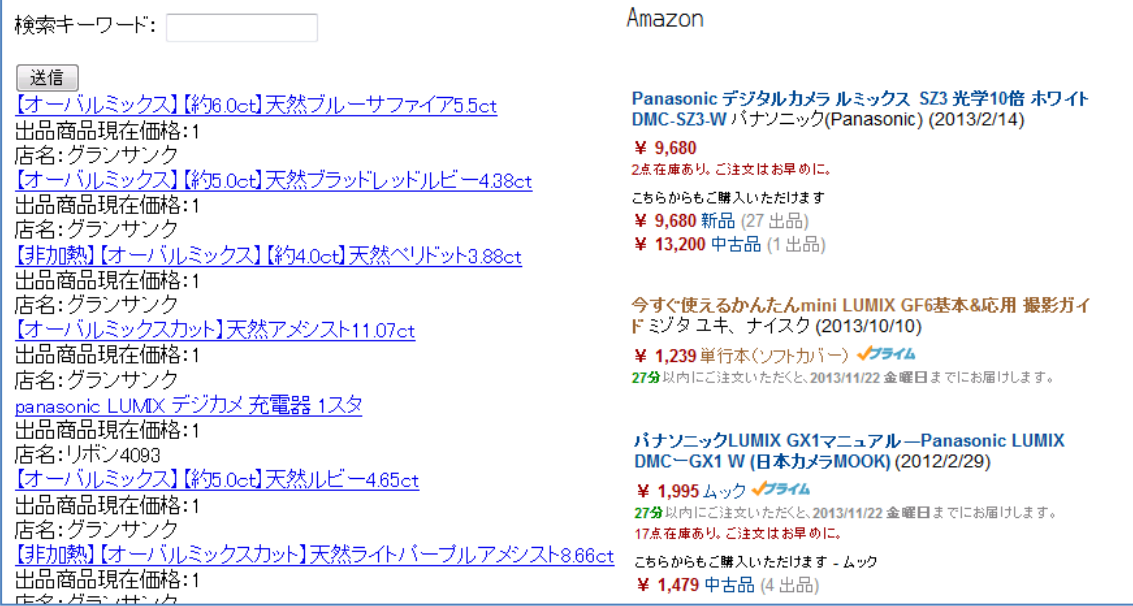

図 4-6:楽天オークションと Amazon まとめて閲覧したイメージ図

4-3-1. 各オークションサイト一括閲覧検索ページの設計

メインメニューから検索ページにアクセスを行います。そこで商品のキーワードを入力し、 各オークションサイト、「ヤフオク!」「楽天オークション」「Amazon」へとリクエストを送信 し、商品キーワードから Web サーバは PC に結果応答を行います。

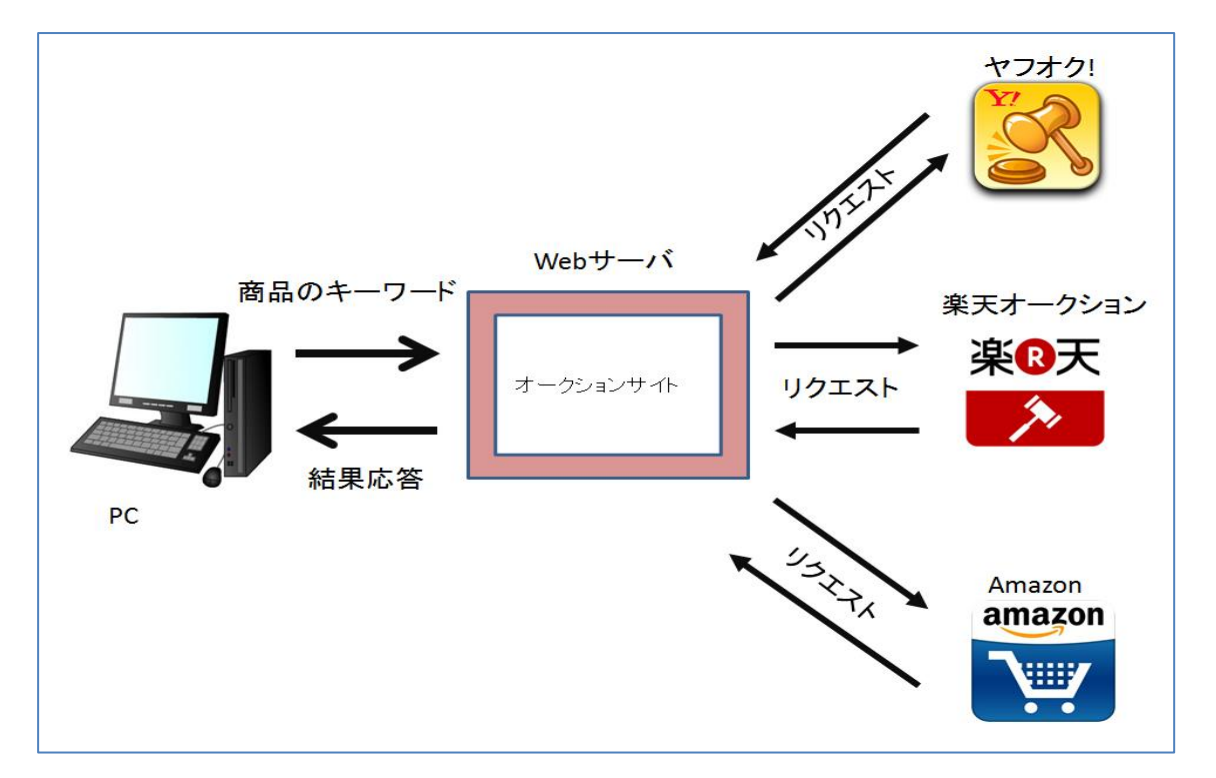

図 4-7:複数サイトに同一キーワードで商品検索を行うシステム

4-4.ヤフオク!機能改善

落札後の作業は、ヤフオク!の最後の作業でもあり、最も手間をかけずに終わらせ、気持ち

良く取引を完了することが求められます。

そこで、落札後常に行う作業でもある、メッセージのやり取りをインターネットサービズ にて機能向上のプログラムイメージを提案します。この機能により、落札者も出品者もスム ーズに取引が出来るようになります。図 4-8~13 に示した図は、初めの取引のメッセージに 取引を行うための URL のリンクを添付し、その URL から取引を行っていきます。その一連の 流れを行うことで落札後の取引を一括で行えます。

①取引初めのメッセージ

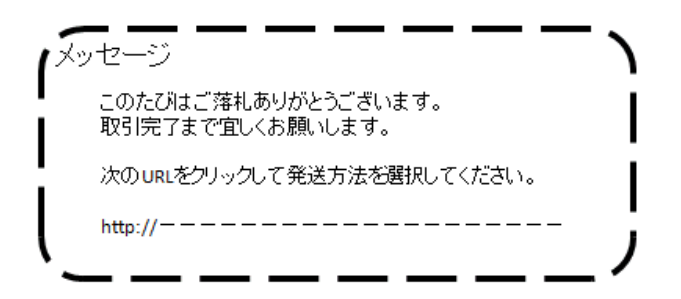

図 4-8: ヤフオク!メッセージ1

すべてのやり取りはメッセージ上なので、図 4-8 から落札後メッセージの自動送信を行い、 URL から発送方法の選択へと移ります。自動送信を行うことによって、メッセージを送る手 間を省くことができます。さらに Web 上で行うことで、取引の手間を一括で管理することが できます。

②発送方法選択

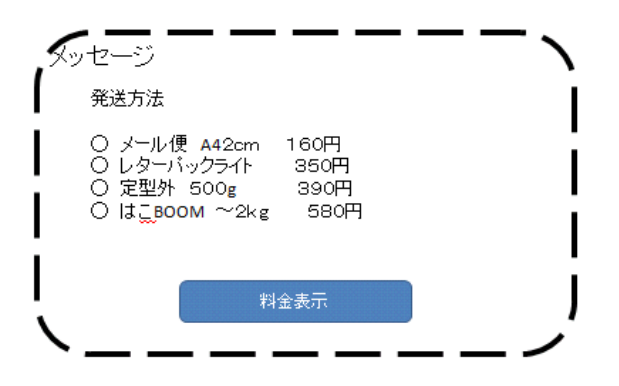

図 4-9:ヤフオク!メッセージ 2

URL などから発送方法の選択へと移り、チェックボックスの選択から何が一番安い発送方 法なのか、また保障付きの発送方法もわかるようになり、その後「料金表示」から落札金額 と送料の計算へと移ります。

以前は発送方法の選択を出品者が自ら調べ、限られた発送方法を選択するだけで、さらに 出品者は落札後のメッセージにて、可能な発送方法を落札後側に自ら、打ちこむ必要があり 非常に手間がかかっていました。図 4-9 から事前に出品者が発送可能な発送方法にチェック を入れ、その選択した発送方法の中から落札者が発送方法を選択することができます。

料金の表示も行えるので、何が一番安い発送方法なのかが一目でわかります。

③振込金額と支払い方法の選択

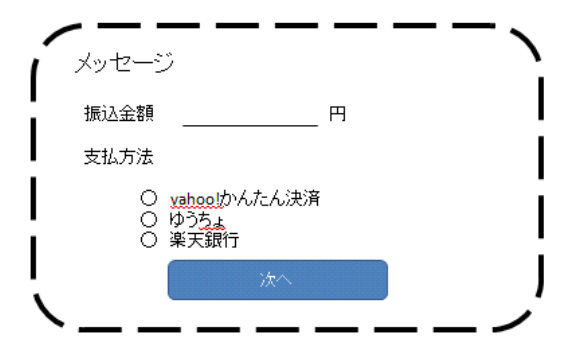

図 4-10:ヤフオク!メッセージ 3

発送方法の選択から振り込み金額の合計金額の表示を行い、その支払方法の選択を行いい ます。以前は、落札金額と送料を自ら計算しなければならないところを Web 上で行い、合計 金額の手間を省きます。また、支払方法の選択が以前は出来なく、落札者は、支払方法の選 択がしたくてもできなかったが、選択式にすることによって、落札者の支払方法の選択が自 由に行えます。支払方法の選択が可能なのは、ヤフオク!の利点でもあります。楽天オークシ ョンは、安心ではありますが支払方法の選択ができないので、楽天オークションでも同じ選 択が可能になればと思います。(図 4-10 参照)

④振込先

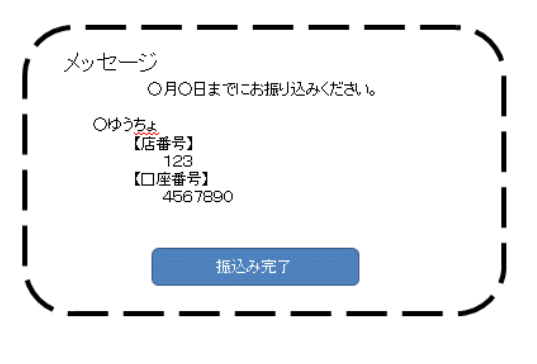

図 4-11:ヤフオク!メッセージ 4

支払方法の選択後、図 4-11 を参考に選択した支払先の口座番号を表示させ、振込が完了次 第、「振込完了」ボタンをクリックします。

取引相手にもよって異なりますが、振込期間を設ける事によって取引のトラブル防止へと 繋がります。また、口座番号の記載を Web 上で行うことによって、記入の手間を省くことが でき、スムーズに進むことができます。

⑤発送方法決定

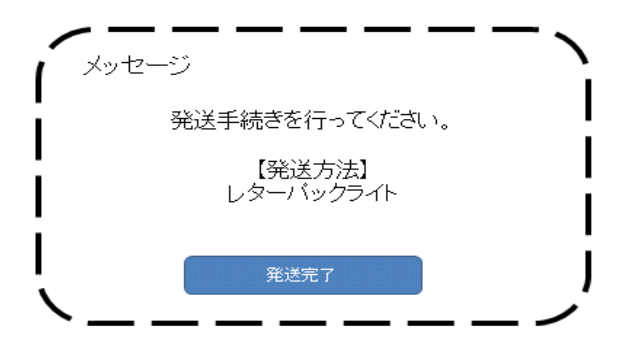

図 4-12:ヤフオク!メッセージ 5

振込確認後、図 4-12 を元に選択された発送方法にて発送を出品者が発送を行います。発送 完了のボタンを設置することによって、「発送完了しました。」というメッセージを送信する 手間と、追跡番号が付いている場合等は、記入漏れ防止も防ぐことが出来ます。

⑥商品到着のお知らせ

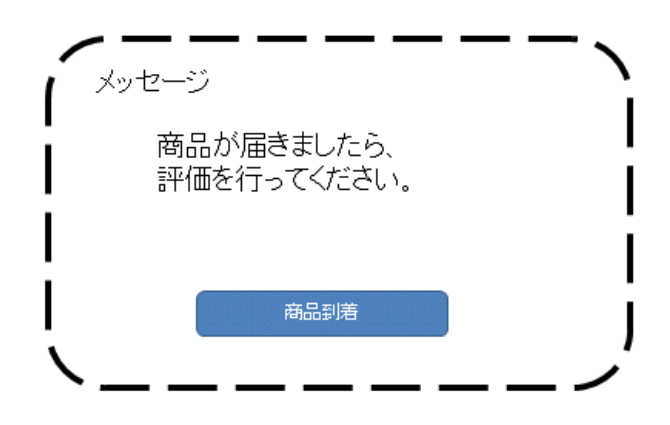

図 4-13:ヤフオク!メッセージ 6

商品の到着も追跡番号が付いていない発送方法だった場合、商品が到着しているかわから ないので、図 4-13 を元に、商品到着ボタンの設置により出品者のへの不安も解消されます。

また、商品到着次第評価を行うことも可能です。評価を行い、取引完了となります。

4-2.作成の検討、提案

・ヤフオク!や楽天オークションといった各オークションサイトの商品検索を一括して閲覧で きるように、アプリ作成を行う。

・落札後の取引を比較した内容を参考にいままでに使用しようしていたサービスよりも円滑 に取引ができるようなサイト運営、アプリの作成を行う。

・落札後の取引の中でメールでのやり取りの際にテンプレートの作成により、より円滑に取 引を進められるように行う。

5.実装

本章では、各オークションサイトを一括で閲覧するサイトの実装について述べます。

5-1. 各オークションサイト一括検索画面の設計

各オークションサイトのキーワード検索を行った場合、各サイトへ Web API へ検索要求を かけ各オークションサイトに送信検索を行い、その検索結果を受信し、ブラウザへ結果を送 信することによって、ブラウザ上で各オークションサイトの価格や情報が一括で閲覧できる ようになっている(図 5-1 参照)。

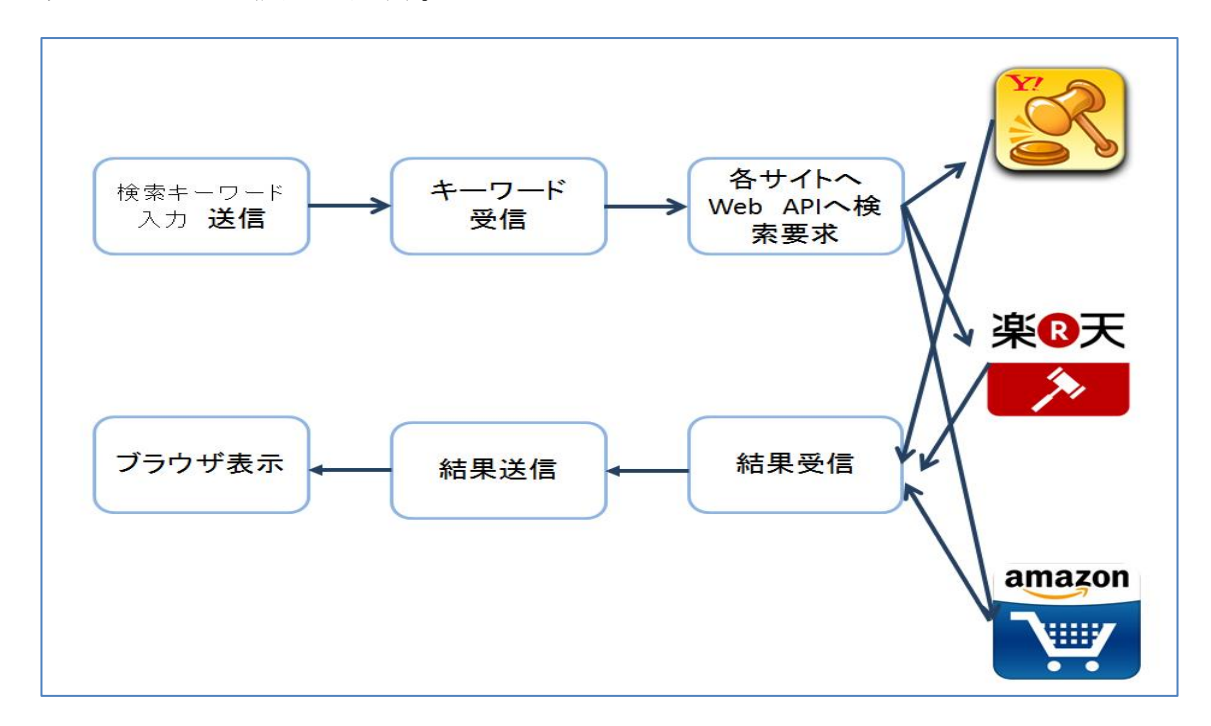

図 5-1:Web API 検索要求の流れ

5-1-1.フォームから検索キーワード送受信の流れ

フォームを HTML にて作成し、HTML の検索キーワードから、PHP サーバに検索キーワードを 受信し、my SQL へと送信していく、その循環からフォーム画面に結果が表示さていく、検索 をかけた時のサーバ上の仕組みを表しています。(図 5-2 参照)

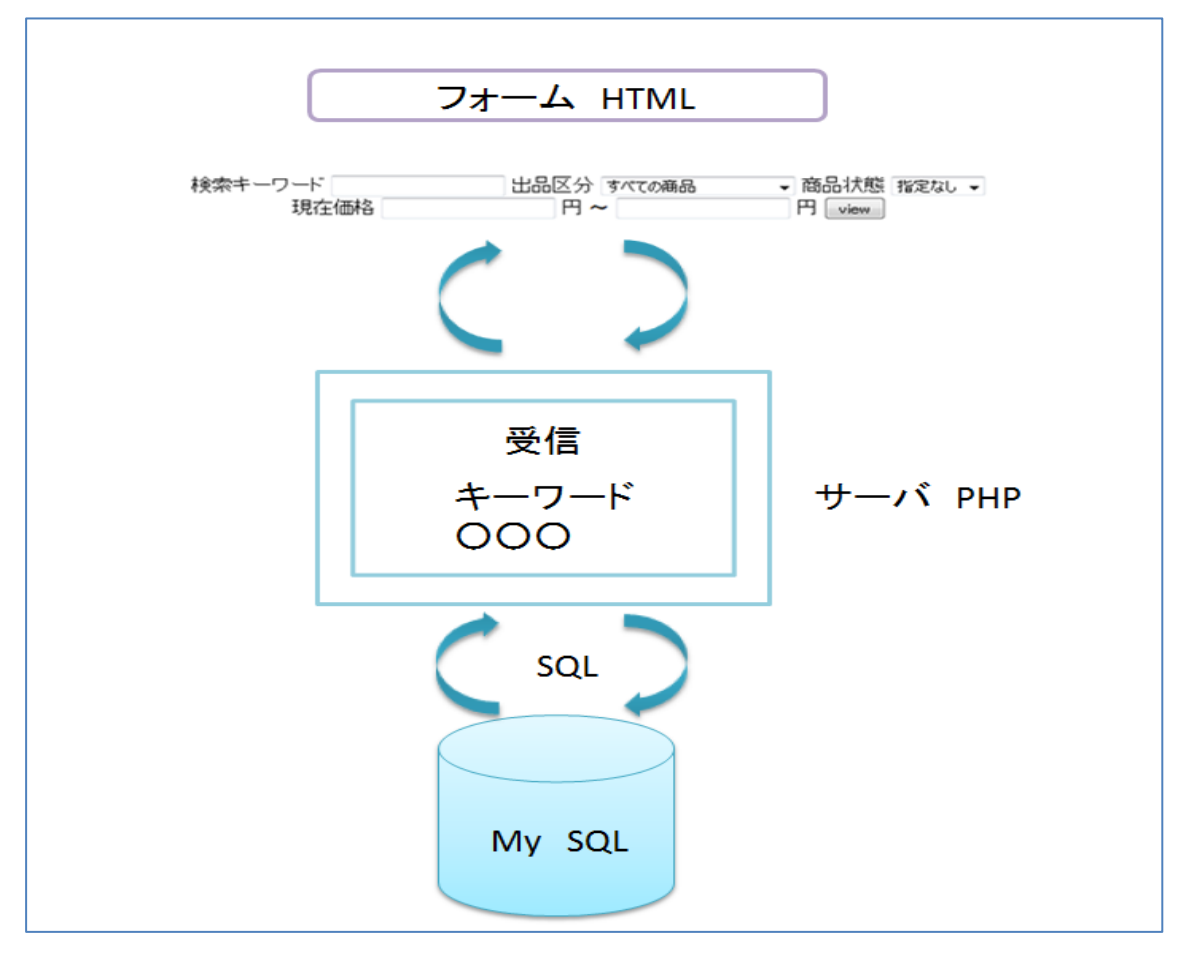

図 5-2:フォームから検索キーワード送受信の流れ

5-2.機能

4 章の 4-1 で述べた実装目標の①~⑤の中の②アプリや PC のインターネットにて各オーク ションサイトを一括して閲覧できるようにする。の機能は本研究での提案において最も基本 かつ重要となる機能である。

それ以外は、これらに付随する機能あるいはオークションサイトの内部に関する機能である。 したがって本研究では提案にとどめる。

5-3 実装環境

本研究には、以下の環境において実装を行った。

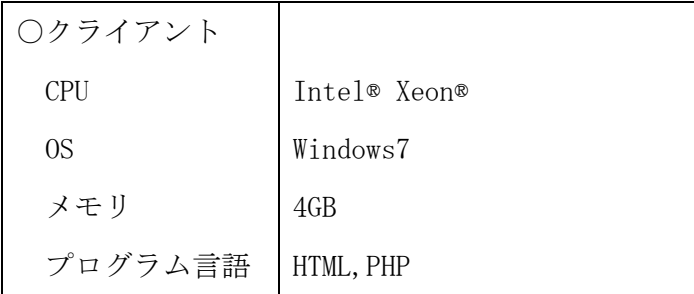

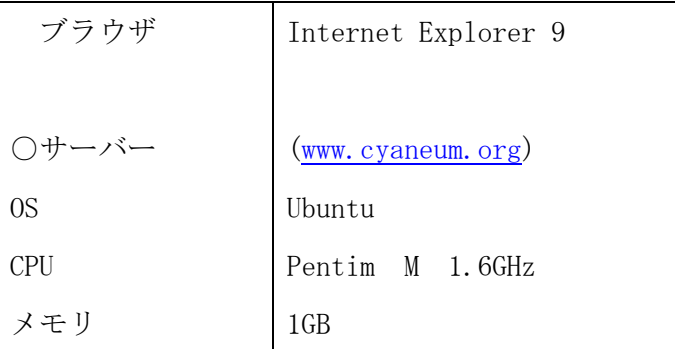

5-4. 実装 データベース設計

各オークションサイトを一括で情報を閲覧するには、テーブルの作成およびフィールドの作 成には SQL 文を用いる(表 5-1 参照)。また、API の作成として、楽天オークションとヤフオ ク!の効果入れている API を用いる(図 5-3 参照)。

| 項目メモ     | フィールド名   | 型               |
|----------|----------|-----------------|
| 商品名      | name     | varchar $(255)$ |
| 現在価格     | price    | int             |
| 終了時間     | endtime  | datetime        |
| 商品 URL   | itemurl  | varchar $(255)$ |
| 商品画像 URL | imageurl | varchar $(255)$ |

表 5-1.テーブル名 auc\_data

5-4-1.データベースとテーブル構築

表 5-1 から作成されたテーブルを MySQL へ

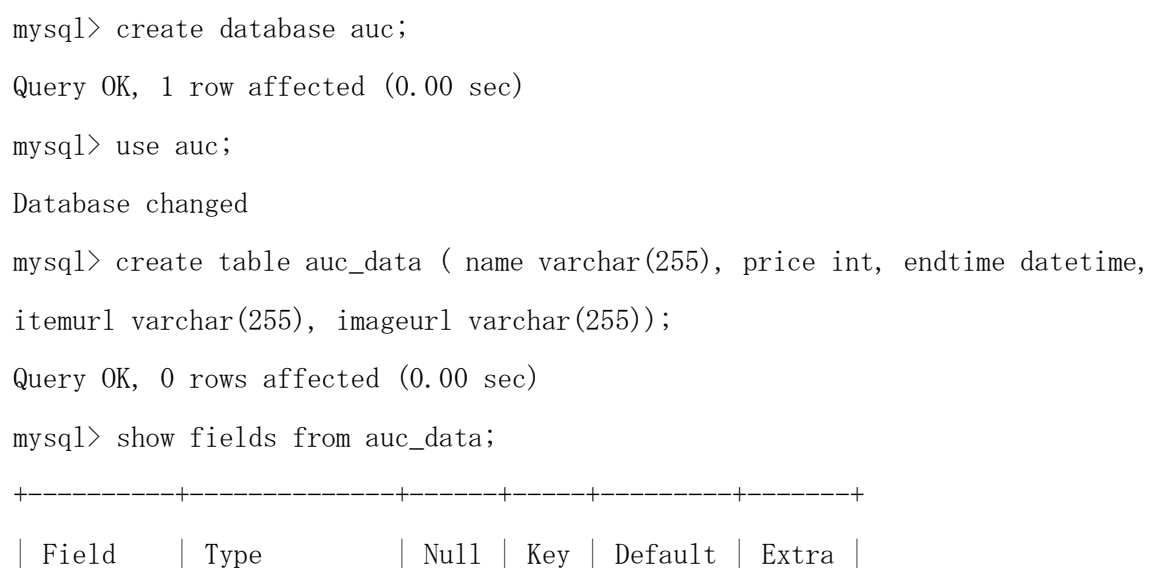

表 5-2 auc\_data

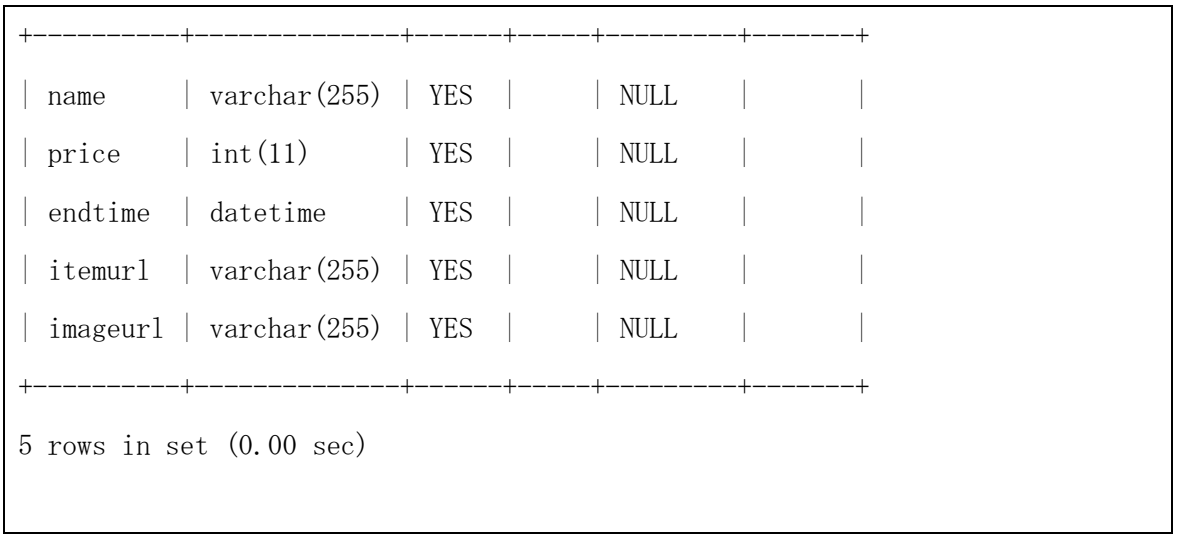

5-4-2.各オークションサイトの API 一覧

楽天オークションとヤフオク!の商品の検索機能の API を提供されているため、共通項目で 必要なパラメータを選出していきます。楽天オークションとヤフオク!の必要な項目が商品名、 出品商品現在価格、入札終了時間、商品 URL、商品画像です(図 5-3:参照)。

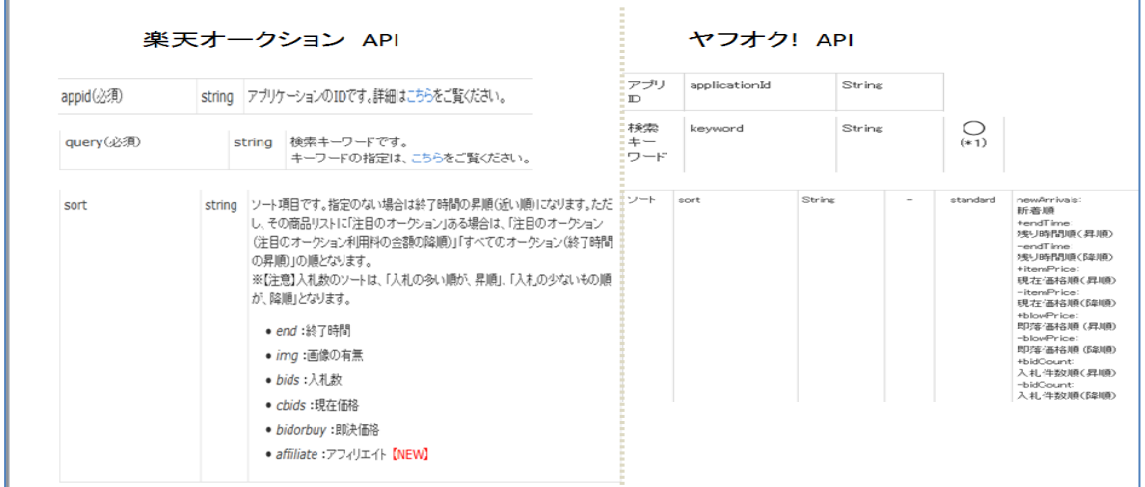

図 5-3:楽天オークションとヤフオク!の API 一覧

5-4-3. トップページ

トップページでは商品面策のトップ画面が表示され、検索キーワードからキーワードを入 力します。Yahoo!デベロッパーネットワークで配布されている SDK を使用しました。(表 5-2 参照)。

```
\langle?php
require_once('../sdk/Search.php');
define('LINKS_COUNT', 10);
$self_path = $_SERVER['SCRIPT_NAME'];
/**
* いくつかの記号を HTML の表現形式に変換する関数の定義
*/
function convert($str) {
     return htmlspecialchars($str, ENT_QUOTES);
}
/**
* フォームに入力された検索ワードを取得
 */
\text{Squery} = \text{''};if (array_key_exists('query', $_GET)) {
    \text{query} = \text{=%GET['query']};}
mysql_connect('localhost','root','-----');
mysql_select_db('auc');
mysql_query('delete from auc_data');
\text{page} = 1;
$sort = 'cbids'; //現在価格順
$order = 'a'; //安い順
\text{Sobj} = \text{new Search}' -----------------------------', 'V2');//
```

```
$obj->setOption(Search::API_OPTION_PAGE, $page);
if ($sort) {
     $obj->setOption('sort', $sort);
}
if ($order) {
     $obj->setOption('order', $order);
}
$result = null;if ($query) {
     $enc_query = urlencode($query);
     $obj->setOption('query', $enc_query);
     /**
      * Yahoo!オークション Web API にリクエストを投げ、
      * 検索結果を取得します。
      */
    $result = $obj{\rightarrow}action();
     //結果があれば、データベースに登録
     if (!$result) {
     // 出力なし
       \} elseif ($result->attributes()->totalResultsAvailable == 0) {
                echo "一致する商品はありませんでした。<br />";
        } else { 
         foreach($result->Result->Item as $item) {
                \text{Name} = \text{convert}(\text{Sitem}\rightarrow \text{Title});$price = convert ($item>CurrentPrice);$endtime = convert(data('Y-n-j Hi:is',strtotime($item->EndTime)));
                $itemur1 = convert ($item\rightarrow\text{AuctionItemUr1});
```

```
 $imageurl= convert($item->Image);
                $sql = "insert into auc_data values('$name', $price, '$endtime', 
       '$itemurl', '$imageurl' )";
                       \sgl_{\text{result}} = \text{mysgl}_{\text{query}}(\$ \text{sql});if (!\sql_result){
                               $message = '無効なクエリです。:' . 
mysql error() . "\langle b \rangle";
                               $message .= 'クエリの内容:' . $sql;
                               echo "\langle p \rangle";
                               echo $message;
                               echo "\langle p \rangle";
                       }
               }
       }
        /**
      * 楽天オークション Web API にリクエストを投げ、
      * 検索結果を取得します。
      */
       //developerId を設定する
       $applicationId = '--------------------------------';
       $format = 'xml'; //出力フォーマットは xml に固定
       //取得件数を設定する
       $hits = 30; //1 から 30 までの整数
       //検索キーワードを URL エンコードして設定する
       $text = urlencode($query);//価格の安い順に検索する
       \text{ssort} = \text{urlencode}(\text{"+itemPrice");}//URL を生成する
       sur1 ='https://app.rakuten.co.jp/services/api/AuctionItem/Search/20130110?'.
          'applicationId='.$applicationId.
```

```
 '&affiliateId='.$affiliateId.
           '&format='.$format.
          '&keyword='.$text.
          '&hits='.$hits.
          '&sort='.$sort;
        //REST で返される XML ファイルを取得する
        \text{str} = \text{file\_get\_contents}(\text{Surl});
        //XML を解析してオブジェクトにセットする
        \text{sum1} = \text{simplexml load string}(\text{str});//xpath によって、Item 要素だけを取り出す
        $Items = $xml-\ranglexpath('//Items/Item');
        //Item 数だけ繰り返してデータベースに登録する
        foreach($Items as $Item){
                \text{name} = \text{convert}(\text{$Item}\rightarrow\text{itemName});
        $price = convert($Item{\rightarrow}itemPrice); $endtime = convert($Item->endTime);
        $itemurl = convert ($Item~\text{item}Ur1); $imageurl= convert($Item->mediumImageUrl);
         $sql = "insert into auc_data values('$name', $price, '$endtime', 
        '$itemurl', '$imageurl' )";
                \sgl\_result = mysql\_query(\sgl);if (!\sql_result) {
                         $message = '無効なクエリです。:' . mysql_error() . 
"\langle br \rangle";
                         $message .= 'クエリの内容:' . $sql;
                         echo "\langle p \rangle";
                         echo $message;
                         echo "\langle \rangle";
                }
        }
```
}

```
?>
\langlehtml\rangle\langle head \rangle\langle \text{meta } \text{http--equiv} \rangle"content-type" content="text/html; charset=utf-8" />
<title>ヤフオク・楽天オークション-一括検索</title>
</head>
<body>
<center>
<h1>ヤフオク・楽天オークション-一括検索</h1>
\langle form action="\langle?php echo convert($self_path); ?>">
検索キーワード
\langleinput type="text" name="query" value="\langle?php echo convert($query); ?>" />
\langleinput type="submit" value="view" \langle \rangle\langle / \text{form} \rangle\langle?php
mysql_connect('localhost','-------------------');
mysql_select_db('auc');
$sql= "select * from auc_data order by price";
\gamma = \frac{\gamma(s)}{s} sqlresult = mysql_query(\gamma(s);
$row_number = mysq1_number($sqlresult);
if(\text{row\_num} == 0){
         echo "<p>キーワードを入力してください。</p>";
} else {
         echo "<table>";
         while(\text{row} = \text{mysq1\_fetch\_array}(\text{sglresult})){
                  echo "<tr><td>
                  <table bordercolor='#6495ED' frame='box' width='100%'>
                  \langle \text{tr} \rangle
```

```
\langletd width='30%'>.
                       \langle center \rangle\langle a \ href='". \ \$row['itemurl'']. \ \{\\' \times img \ src='''.
\text{row}["imageurl"] ."' />\langle \ranglea>
                       \langle/center>
                       \langle /td \rangle\langle t \, d \rangle\langletable width='100%'>
                       \langle \text{tr } bgcolor' \rangle#AFEEEE'>\langle \text{td} \rangle" . $row['name'']. "\langle \text{td} \rangle \langle \text{tr} \rangle\langle \text{tr}\rangle \langle \text{td}\rangle現在価格 : \langle \text{small}\rangle" . \text{row} ["price"] . '円
'\cdot"\langle/small\rangle\langle/td\rangle\langle/tr\rangle<tr><td>終了時間 : <small>" . $row["endtime"] .
\frac{\gamma}{\sin(1)} //small \frac{1}{\sin(1)}\langle/table>
                       \langle /td \rangle\langle/tr>
                       \langle/table>
                       \langle \rangle / \text{td} \rangle / \langle \text{tr} \rangle";
           }
           echo "\langle \rangle table\rangle";
}
?>
\langle !-- Begin Yahoo! JAPAN Web Services Attribution Snippet -->
<a href="http://developer.yahoo.co.jp/about">
\langleimg src="http://i.yimg.jp/images/yjdn/yjdn_attbtn2_105_17.gif" width="105"
height="17" title="Web サービス by Yahoo! JAPAN" alt="Web サービス by Yahoo! 
JAPAN" border="0" style="margin:15px 15px 15px 15px" /\times/a>
\langle -- End Yahoo! JAPAN Web Services Attribution Snippet -->
\langlebr>
\langle -- Rakuten Web Services Attribution Snippet FROM HERE \rightarrow<a href="http://webservice.rakuten.co.jp/" target="_blank">Supported by 楽天ウ
```
ェブサービス</a>  $\langle$  !-- Rakuten Web Services Attribution Snippet TO HERE -->

 $\langle$  /body>

 $\langle$ /html $\rangle$ 

5-4-2 . オークション検索結果確認

キーワード検索から導き出した情報を表示させます(表 5-7 参照)。

表 5-7 auc\_data\_check.php

| html                                                                                                    |  |                                                                |                             |                            |                          |                                                                           |                                                 |
|----------------------------------------------------------------------------------------------------|--|----------------------------------------------------------------|-----------------------------|----------------------------|--------------------------|---------------------------------------------------------------------------|-------------------------------------------------|
| $\langle \text{htm1} \rangle$                                                                                                    |  |                                                                |                             |                            |                          |                                                                           |                                                 |
| <head></head>                                                                                                    |  |                                                                |                             |                            |                          |                                                                           |                                                 |
| <meta charset="utf-8"/> <title>オークション検索結果確認</title>                                                                                                    |  |                                                                |                             |                            |                          |                                                                           |                                                 |
|                                                                                                    |  |                                                                |                             |                            |                          |                                                                           |                                                 |
| $\langle body \rangle$                                                                                                    |  |                                                                |                             |                            |                          |                                                                           |                                                 |
| $\langle$ ?php                                                                                                    |  |                                                                |                             |                            |                          |                                                                           |                                                 |
| mysql_connect('localhost','root',' ----------');                                                                                                    |  |                                                                |                             |                            |                          |                                                                           |                                                 |
| mysql_select_db('auc');                                                                                                    |  |                                                                |                             |                            |                          |                                                                           |                                                 |
| \$sql= "select * from auc_data";                                                                                                    |  |                                                                |                             |                            |                          |                                                                           |                                                 |
| ${\frac{\gamma}{2}}$ result = mysql_query( ${\frac{\gamma}{2}}$ sql);                                                                                                    |  |                                                                |                             |                            |                          |                                                                           |                                                 |
| $$rows = mysql_number($ $$result);$                                                                                                    |  |                                                                |                             |                            |                          |                                                                           |                                                 |
| if $(\text{rows} == 0)$ {                                                                                                    |  |                                                                |                             |                            |                          |                                                                           |                                                 |
| echo " <p>該当データがありません。</p> ";                                                                                                    |  |                                                                |                             |                            |                          |                                                                           |                                                 |
| $\}$ else {                                                                                                    |  |                                                                |                             |                            |                          |                                                                           |                                                 |
| echo " <table>";</table>                                                                                                    |  |                                                                |                             |                            |                          |                                                                           |                                                 |
| while( $\text{row} = \text{mysq1\_fetch\_array}(\text{fresult})$ ){                                                                                                    |  |                                                                |                             |                            |                          |                                                                           |                                                 |
| echo " <tr><td></td></tr> <tr><td><table bordercolor="#6495ED" frame="box" width="100%"></table></td></tr> <tr><td><math>\langle \text{tr} \rangle</math></td></tr> <tr><td><math>\langle</math>td width='30%'&gt;.</td></tr> <tr><td><math>\langle center \rangle</math></td></tr> <tr><td><math>\langle</math>a href='". \$row["itemurl"]. "'<math>\rangle</math><math>\langle</math>img src='".</td></tr> <tr><td><math>\$row[''imageurl'']</math> ."' /&gt;<math>\langle/a \rangle</math></td></tr> |  | <table bordercolor="#6495ED" frame="box" width="100%"></table> | $\langle \text{tr} \rangle$ | $\langle$ td width='30%'>. | $\langle center \rangle$ | $\langle$ a href='". \$row["itemurl"]. "' $\rangle$ $\langle$ img src='". | $$row[''imageurl'']$ ."' /> $\langle/a \rangle$ |
|                                                                                                    |  |                                                                |                             |                            |                          |                                                                           |                                                 |
| <table bordercolor="#6495ED" frame="box" width="100%"></table>                                                                                                    |  |                                                                |                             |                            |                          |                                                                           |                                                 |
| $\langle \text{tr} \rangle$                                                                                                    |  |                                                                |                             |                            |                          |                                                                           |                                                 |
| $\langle$ td width='30%'>.                                                                                                    |  |                                                                |                             |                            |                          |                                                                           |                                                 |
| $\langle center \rangle$                                                                                                    |  |                                                                |                             |                            |                          |                                                                           |                                                 |
| $\langle$ a href='". \$row["itemurl"]. "' $\rangle$ $\langle$ img src='".                                                                                                    |  |                                                                |                             |                            |                          |                                                                           |                                                 |
| $$row[''imageurl'']$ ."' /> $\langle/a \rangle$                                                                                                    |  |                                                                |                             |                            |                          |                                                                           |                                                 |

```
\langle\rm/center\rangle\langle /td \rangle\langle td \rangle\langletable width='100%'>
                                   \langle \text{tr } b \text{gcolor} = ' \text{\#AFEEEE'} \rangle \langle \text{td} \rangle''. \text{\#row}["name"] . "\langle \text{/td} \rangle \langle \text{/tr} \rangle\langle \text{tr} \rangle \langle \text{td} \rangle現在価格 : \langle \text{small} \rangle" . \text{row} ["price"] . '円
'."\langle/small\rangle\langle/td\rangle\langle/tr\rangle<tr><td>終了時間 : <small>" . $row["endtime"] .
\frac{\gamma}{\sqrt{\sin^2\theta}}\langle/table\rangle\langle /td \rangle\langle/\mathrm{tr}\rangle\langle/table\rangle\langle \rangle / \text{td} \rangle / \langle \text{tr} \rangle'';
                 }
                  echo "\langle \rangle table>";
}
?>
\langle/body>
\langle/html\rangle
```
6 評価と考察

本章では、第 5 章で実装したシステムが正常に動くかの確認と機能の評価と考察を行いま す。

6-1.動作確認

検索キーワード表示のトップページ、検索結果のプログラムにおいては、設計通りの形で 表示されました。詳細な評価に関して、項目ごとにいっていきます。

まず、検索キーワードの画面ですが、ユーザーの方が多く使用する、検索ワードから view をクリックし検索結果が表示されます(図 6-1 参照)。

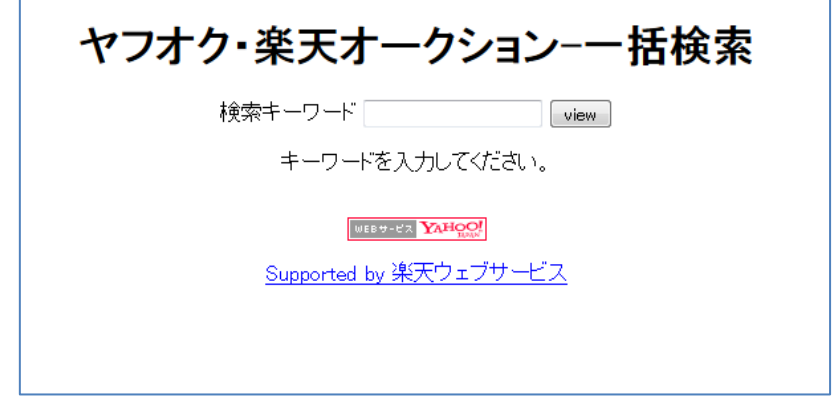

図 6-1: ヤフオク・楽天オークション一括検索ページ

検索キーワードに商品名を書き込むことにより商品が安い順にヤフオクと楽天オークショ ンが混合で表示されます。画像をクリックすることにより、そのオークションサイトにリン クされ、商品詳細が閲覧できます(図 6-2 参照)。

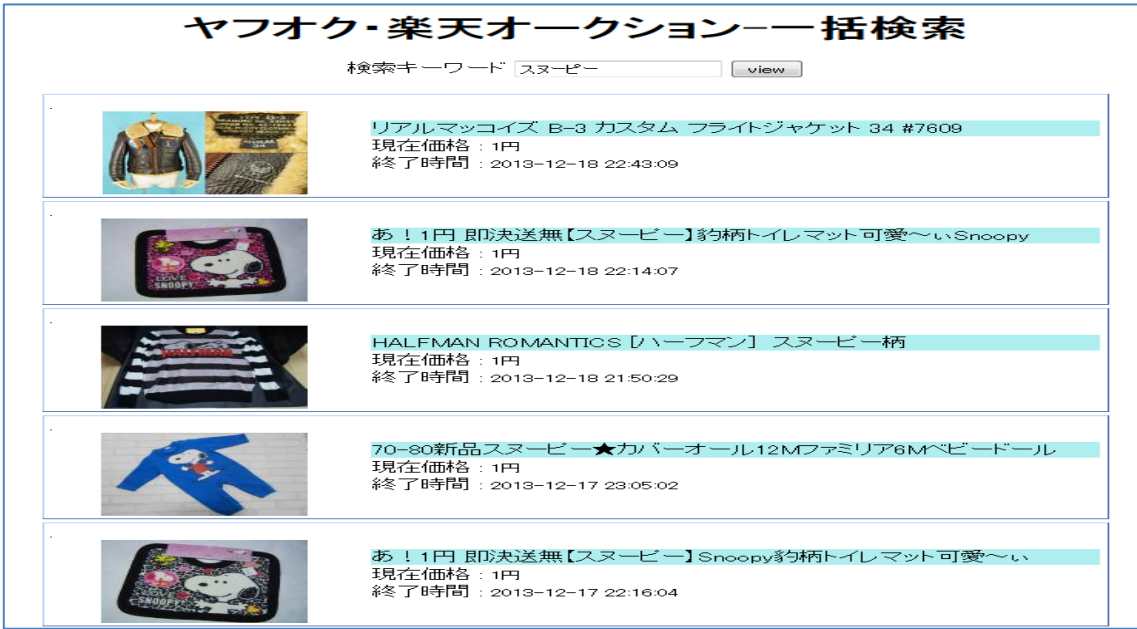

図 6-2.一括検索結果

### 6-2.機能評価

機能の評価は、機能確認と前半の議論で検討された目標となる機能との比較によって行い ます。

6-2-1.各オークションサイトの一括閲覧

商品キーワードを打ち込むことによって、安い順にそれぞれのオークションサイトが混合 して表示されます。画像をクリックすることによって、その商品の詳細が表示されます。そ の時にその表品がどのオークションサイトであるか確かめる事ができます。表示される価格 は安い順に並んでいて終了時刻も一緒に表示されます。検索結果上にもまた再度検索が出来 るように、検索キーワードが打ちこめるスペースがあります。

6-2-2.ヤフオク!機能改善

取引開始から URL 上から発送方法や支払い方法、住所交換を行っていく改善方法を提案し ました。現状では落札後の手続きがヤフオク!の場合自らその商品に適した送料の選択、口座 番号の入力や入金の確認は取引の数だけ自ら行わなければいけませんでした。しかし、送料 の選択は一覧にまとめ、口座番号は登録してあれば自動で表示され、入金通知、発送通知、 到着通知などはワンクリックで行えばこの機能については、非常にスムーズに取引が進み助 かるアプリです。そのほかにも臨機応変に例えば 2 つの商品を同じ人が購入した時の送料は URL 上では対処できないのでその対応や、発送方法が郵便局側の変更があった場合などの対 応を常に行わなければなりません。なので、ヤフオク!機能改善の機能は必須項目ではないと

考え今回は実装を見送りました。

6-3.考察

本研究の目的は、複数あるオークションサイト一番利用者が多い 2 つのオークションサイ トを一つ一つ閲覧するのは手間がかかるという事から各オークションサイトを一括で閲覧で きるものするというのが研究の一つです。そして実行に移った結果一番安い順に一括で表示 することができ、画像をクリックするだけで商品詳細に移ることもできました。しかし、オ ークションとは別にショッピングサイトである、Amazon の表示も行う予定でした、しかし格 安な金額からスタートし入札に応じで価格に変動があるオークションと価格が一定の Amazon では価格が異なり、一括で表示するには比較にならないという問題から、一括表示はオーク ションサイトのみにとどまりました。

今回 Amazon も一緒に閲覧することが出来るのであれは、Amazon は整列して表示するので はなく、価格の参考として表示させる事が一番望ましく取り組むべきことです。

オークションは一般の方が多く出品し、一般の方が多く落札するオークションサイトで落 札後の手順に手間がかかってしまいます。楽天オークションには存在する落札後の手順をも とにヤフオク!でもその手順に沿って行えれば、非常にユーザーの方にはスムーズになる利点 があり、ヤフオク!の機能改善が目標でした、しかしその機能改善までには至ることができな かったです。改善に至らなかった点について、まずヤフオク!自体の機能は触ることが不可能 なため、メッセージより落札手順が踏める URL を添付しその URL 上にて落札手順を踏んでい こうと考えました。その URL から送料の計算や発送、入金などのお知らせもワンクリックで 実現が可能です。

・落札後の手続き

 自ら取引を進めていかなければならないヤフオク!の落札後の手順は、自ら進めることも 利点のうちです。

→同じ出品者から 2 つ以上の商品を購入したなど、発送をまとめたり、入金を一括で行え たりできます。

・送料の選択

発送の種類もまったく知らない方にとって、発送選択項目がないのは手続きを行う上で非 常に手間がかかります。

→HTML 作成テンプレートサイトを借りて送料や商品情報を詳細に HTML を使用することで 見やすくもなります。

47

7.まとめと今後の課題

7-1.まとめ

本研究の目的は、オークションサイトについて、各オークションサイト・Amazon 一括閲覧、 落札後の手続きの簡略化を目的とし、落札後の手続きの簡略化に関して、楽天オークション とヤフオク!の取引内容を比較し、既存の支援アプリケーションがないか調べヤフオク!の取 引の改善を検討しました。そして、取引メッセージから URL 上より取引を行うことで送料の 選択や通知がスムーズに行うことができる考案を行いました。

しかし、落札後の手続きの簡略化は提案にとどめ、今回は各オークションサイトを一括で 閲覧するということを目指しました。現状で楽天オークションとヤフオク!がオークションサ イトの中で利用者が 1 位、2 位のサイトになるため商品を探すユーザーはより商品が多いほ うが良いです。ブラウザを 2 つ立ち上げる手間、検索する手間がかかります。そして、楽天 オークションとヤフオク!のサンプル API からまずひとつずつ実行を行いました。並べ替えの 基準はどのように行い検索結果数はどのように行うかの問題点が明らかになりました。そし て問題点を解決するために必要な機能を検討し、設計から実装を行い評価しました。

問題点として、Amazon は価格が一定であるため、オークション価格と比較が難しいという 点です。問題解決するために、オークションサイトが一括で閲覧はそのままにし、Amazon の 商品価格は参考価格という形をとれば、安い商品を手に入れることができます。

7-2.今後の課題

今後の課題として、以下のようなものがある。

・送料選択の簡略化

落札後の手続きはヤフオクの場合自ら手打ちでメッセージ交換を行うという作業はそのま ま引き継いでもよいと思いますが、送料の選択は落札者側からも、出品者側からも送料選択 機能があることによって非常にスムーズに取引が進むことができる。昨日でなくても HTML な どのテンプレート上で表示させるのもよい方法です。

・メッセージ送信のテンプレート機能

メッセージを送信するにあたって一回一回メッセージを打ち込むのは非常に手間がかかる ため、よく使用するメッセージはテンプレート化すると利用しやすい。

・各オークションサイトの向上

今回実装したアプリケーションは、一括で商品が閲覧できました。より向上させるために より多く絞り込めるための項目や、ヤフオク!と楽天オークションが混合されているため、検 索結果のところにアイコンの設置を行い、一目でどこのオークションサイトなのか明らかに できます。

・全部のオークションサイトの一括閲覧

現在利用可能なオークションサイト「ビッターズ」「モバオク!」を一括閲覧。また価格の 参考に、Amazon や、価格.com の表示もできるとより商品検索しやすいです。

参考文献

【1】ヤフオク! 2012 年 10 月 5 日

< [http://auctions.yahoo.co.jp/>](http://auctions.yahoo.co.jp/)

【2】楽天オークション 2012 年 10 月 5 日

< http://auction.rakuten.co.jp/>

【3】Amazon 2012 年 10 月 5 日

[<http://www.amazon.co.jp/>](http://www.amazon.co.jp/)

【4】ネットオークション利用状況アンケート 2013 年 11 月 15 日 < [http://www.im-press.jp/magazine/pdf/158\\_500s.pdf>](http://www.im-press.jp/magazine/pdf/158_500s.pdf)

【5】オークション支援ツール配布サイト 2013 年 11 月 20 日 [<http://www.noncky.net/>](http://www.noncky.net/)

【6】aucfan 2013 年 12 月 12 日 [<http://www.aucfan.com>](http://www.aucfan.com/)

【7】PHP による Web アプリケーションスーパーサンプル 第 2 版 [大型本]西沢 直木(著) ソ フトバンク クリエイティブ 2006 年

【8】公開 API 活用ガイド (I・O BOOKS) ZAPA (著) 工学社 2010 年

【9】PHP×Web サービス API コネクションズ 秋元 裕樹(著) ソフトバンククリエイティブ 2006 年

【10】本気で稼げ!ヤフオクで儲ける 100 のルール 桜井 もえ (著) , 根元 亮太 (著) 技術 評論社 2004 年

謝辞

本研究を行うに当たり、ご指導いただいた渡辺恭人准教授に大変感謝いたします。論文を 行うにあたり不安がたくさんありましたが、構成をはじめ、特にプログラムングをとても親 切にご指導していただきました。よってより私が思っていた以上の設計に近い実装が可能と なりました。実力以上の結果を出すことはできました。最後まで検討できたのは、渡辺教授 のお蔭です。本当にありがとうございました。

最後に、私の卒上研究に関わって下さった方全員にもう一度感謝を述べさせていただき謝 辞とさせていただきます。ありがとうございました。